# **OMRON**

# **C200HS Replacement Guide From C200HS to CS1**

# **About this document**

This document provides the reference information for replacing C200HS PLC systems with CS1 series PLC. This document does not include precautions and reminders ;please read and understand the important precautions and reminders described on the manuals of PLCs (both of PLC used in the existing system and PLC you will use to replace the existing PLC) before attempting to start operation.

# **Related Manuals**

### **CPU Units**

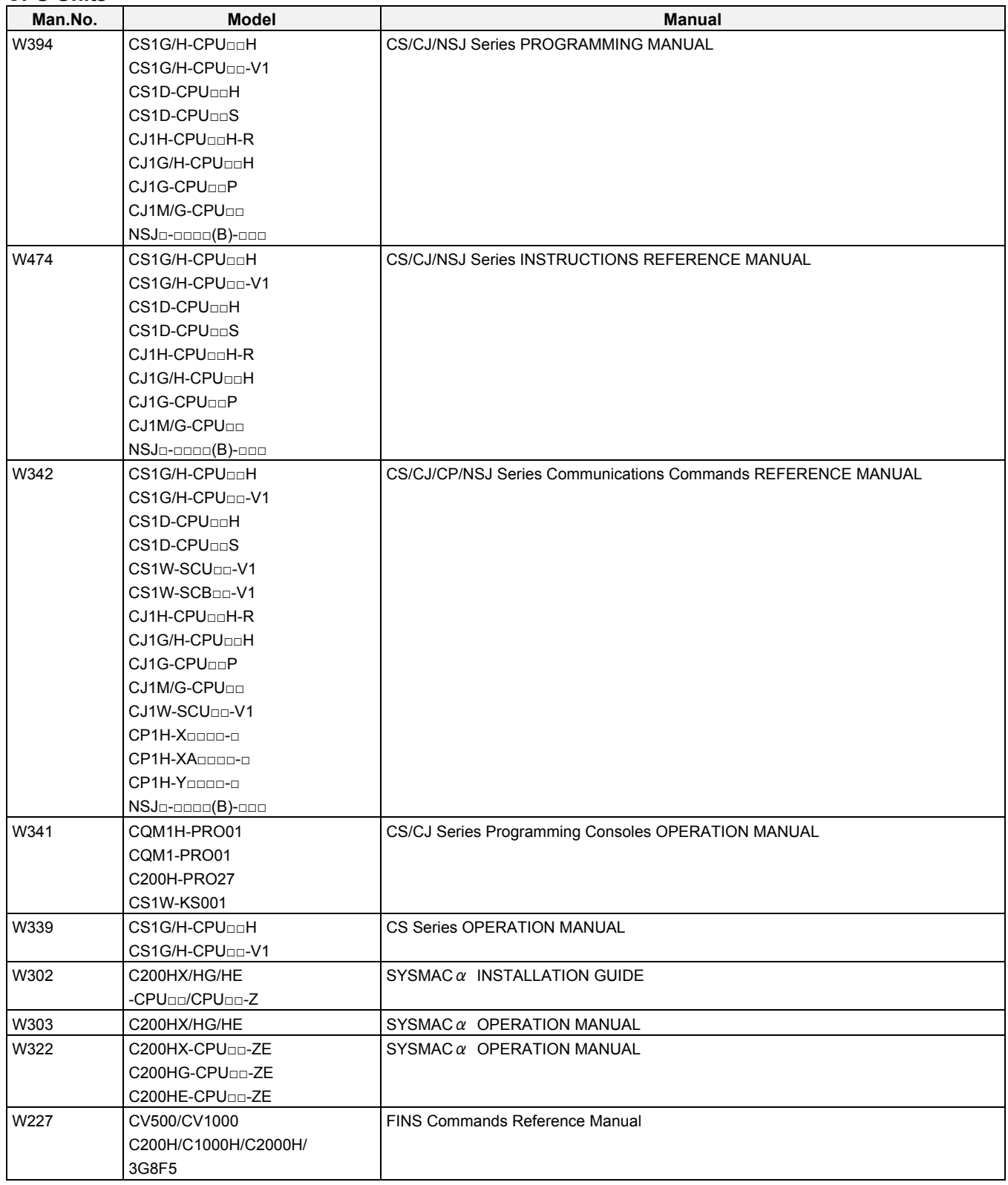

# **Special I/O Units**

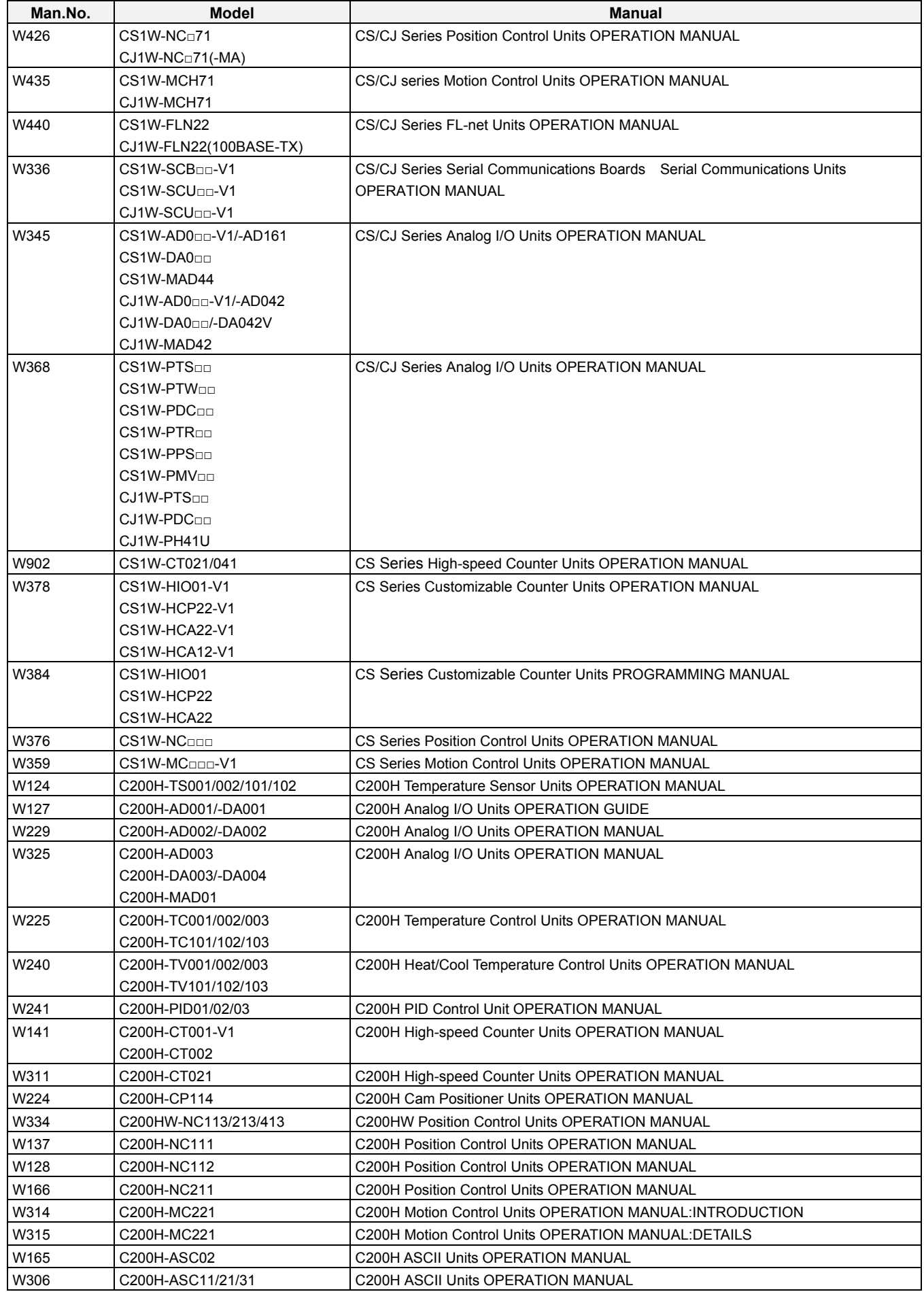

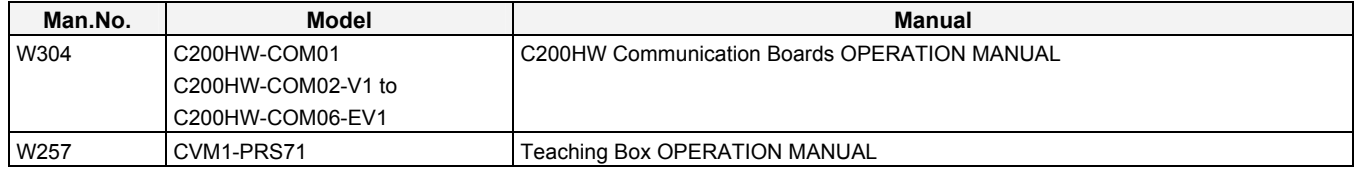

### **Network Communications Units**

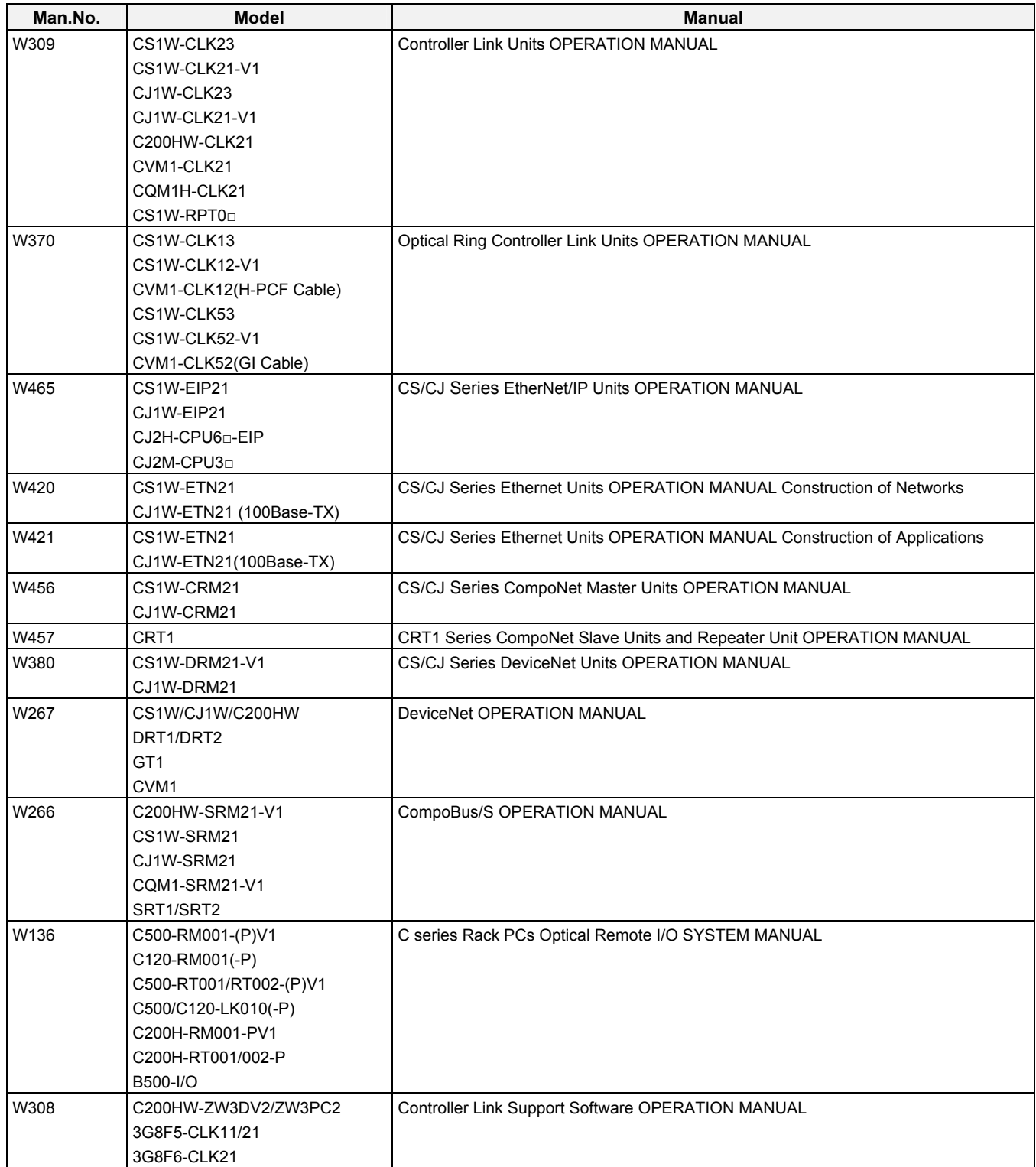

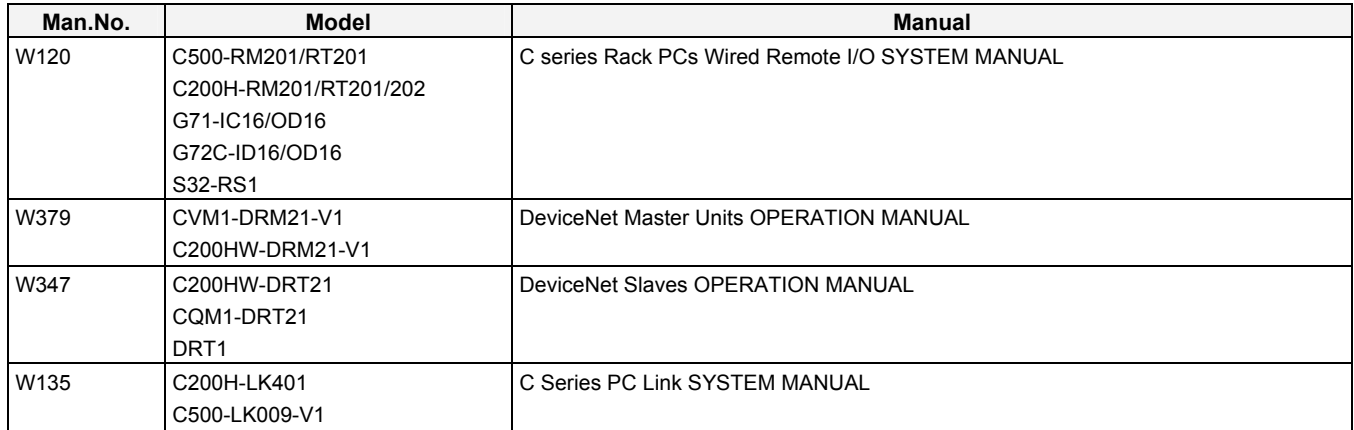

## **Support Software**

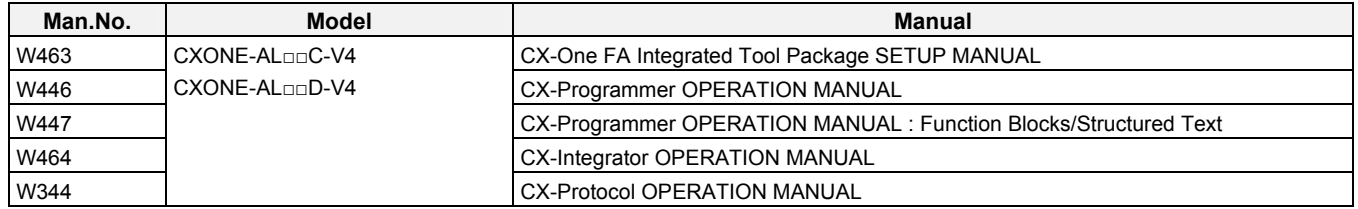

# *Read and Understand this Document*

Please read and understand this document before using the product. Please consult your OMRON representative if you have any questions or comments.

# *Warranty and Limitations of Liability*

## *WARRANTY*

OMRON's exclusive warranty is that the products are free from defects in materials and workmanship for a period of one year (or other period if specified) from date of sale by OMRON.

OMRON MAKES NO WARRANTY OR REPRESENTATION, EXPRESS OR IMPLIED, REGARDING NON-INFRINGEMENT, MERCHANTABILITY, OR FITNESS FOR PARTICULAR PURPOSE OF THE PRODUCTS. ANY BUYER OR USER ACKNOWLEDGES THAT THE BUYER OR USER ALONE HAS DETERMINED THAT THE PRODUCTS WILL SUITABLY MEET THE REQUIREMENTS OF THEIR INTENDED USE. OMRON DISCLAIMS ALL OTHER WARRANTIES, EXPRESS OR IMPLIED.

# *LIMITATIONS OF LIABILITY*

OMRON SHALL NOT BE RESPONSIBLE FOR SPECIAL, INDIRECT, OR CONSEQUENTIAL DAMAGES, LOSS OF PROFITS OR COMMERCIAL LOSS IN ANY WAY CONNECTED WITH THE PRODUCTS, WHETHER SUCH CLAIM IS BASED ON CONTRACT, WARRANTY, NEGLIGENCE, OR STRICT LIABILITY.

In no event shall the responsibility of OMRON for any act exceed the individual price of the product on which liability is asserted.

IN NO EVENT SHALL OMRON BE RESPONSIBLE FOR WARRANTY, REPAIR, OR OTHER CLAIMS REGARDING THE PRODUCTS UNLESS OMRON'S ANALYSIS CONFIRMS THAT THE PRODUCTS WERE PROPERLY HANDLED, STORED, INSTALLED, AND MAINTAINED AND NOT SUBJECT TO CONTAMINATION, ABUSE, MISUSE, OR INAPPROPRIATE MODIFICATION OR REPAIR.

# *Disclaimers*

# *CHANGE IN SPECIFICATIONS*

Product specifications and accessories may be changed at any time based on improvements and other reasons.

It is our practice to change model numbers when published ratings or features are changed, or when significant construction changes are made. However, some specifications of the products may be changed without any notice. When in doubt, special model numbers may be assigned to fix or establish key specifications for your application on your request. Please consult with your OMRON representative at any time to confirm actual specifications of purchased products.

# *DIMENSIONS AND WEIGHTS*

Dimensions and weights are nominal and are not to be used for manufacturing purposes, even when tolerances are shown.

# *PERFORMANCE DATA*

Performance data given in this manual is provided as a guide for the user in determining suitability and does not constitute a warranty. It may represent the result of OMRON's test conditions, and the users must correlate it to actual application requirements. Actual performance is subject to the OMRON Warranty and Limitations of Liability.

# *ERRORS AND OMISSIONS*

The information in this manual has been carefully checked and is believed to be accurate; however, no responsibility is assumed for clerical, typographical, or proofreading errors, or omissions.

# *Application Considerations*

# *SUITABILITY FOR USE*

OMRON shall not be responsible for conformity with any standards, codes, or regulations that apply to the combination of products in the customer's application or use of the products.

At the customer's request, OMRON will provide applicable third party certification documents identifying ratings and limitations of use that apply to the products. This information by itself is not sufficient for a complete determination of the suitability of the products in combination with the end product, machine, system, or other application or use.

The following are some examples of applications for which particular attention must be given. This is not intended to be an exhaustive list of all possible uses of the products, nor is it intended to imply that the uses listed may be suitable for the products:

- Outdoor use, uses involving potential chemical contamination or electrical interference, or conditions or uses not described in this manual.
- Nuclear energy control systems, combustion systems, railroad systems, aviation systems, medical equipment, amusement machines, vehicles, safety equipment, and installations subject to separate industry or government regulations.
- Systems, machines, and equipment that could present a risk to life or property.

Please know and observe all prohibitions of use applicable to the products.

NEVER USE THE PRODUCTS FOR AN APPLICATION INVOLVING SERIOUS RISK TO LIFE OR PROPERTY WITHOUT ENSURING THAT THE SYSTEM AS A WHOLE HAS BEEN DESIGNED TO ADDRESS THE RISKS, AND THAT THE OMRON PRODUCTS ARE PROPERLY RATED AND INSTALLED FOR THE INTENDED USE WITHIN THE OVERALL EQUIPMENT OR SYSTEM.

# *PROGRAMMABLE PRODUCTS*

OMRON shall not be responsible for the user's programming of a programmable product, or any consequence thereof.

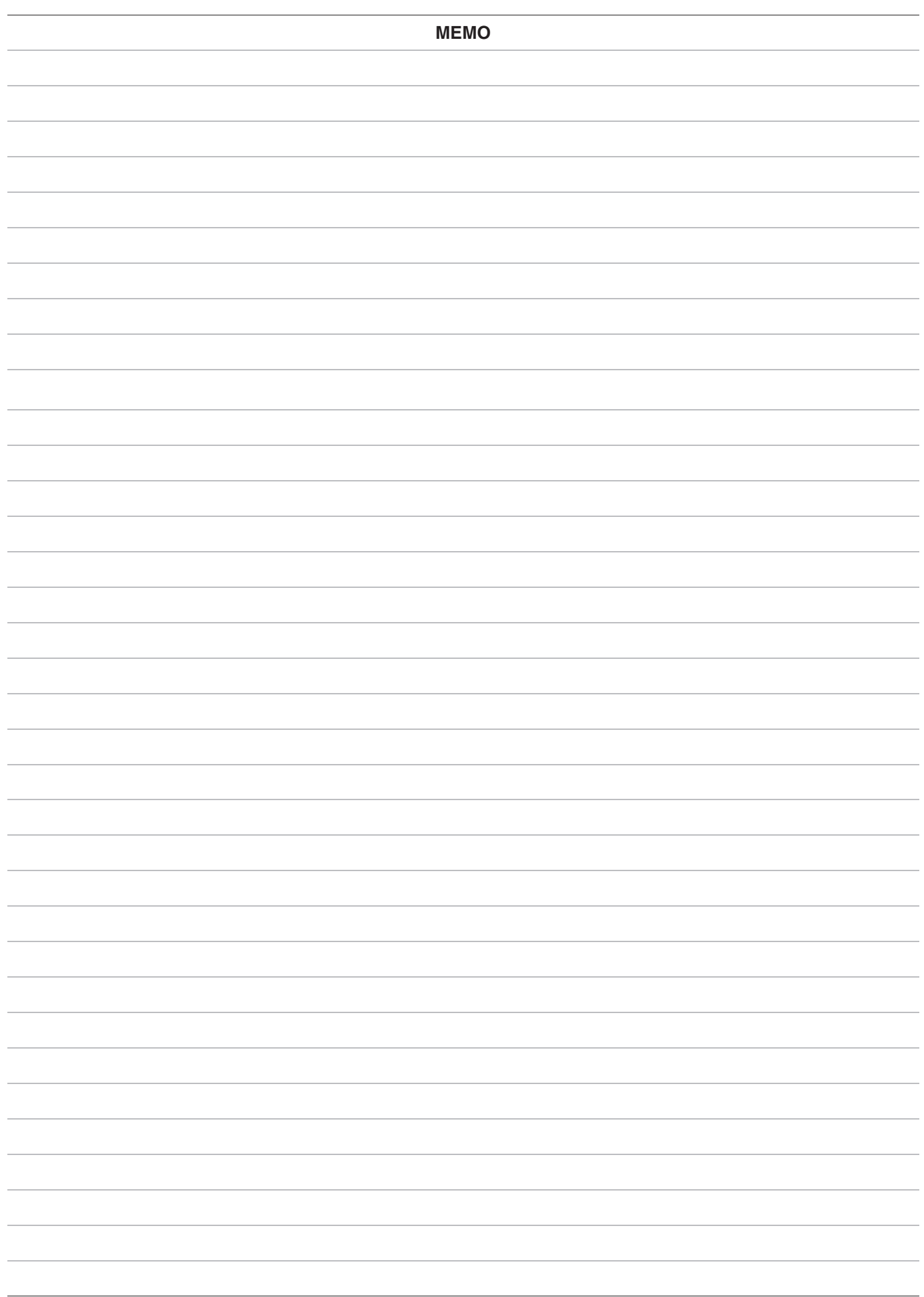

# C200HS Replacement Guide<br>From C200HS to CS1

### **Table of Contents**

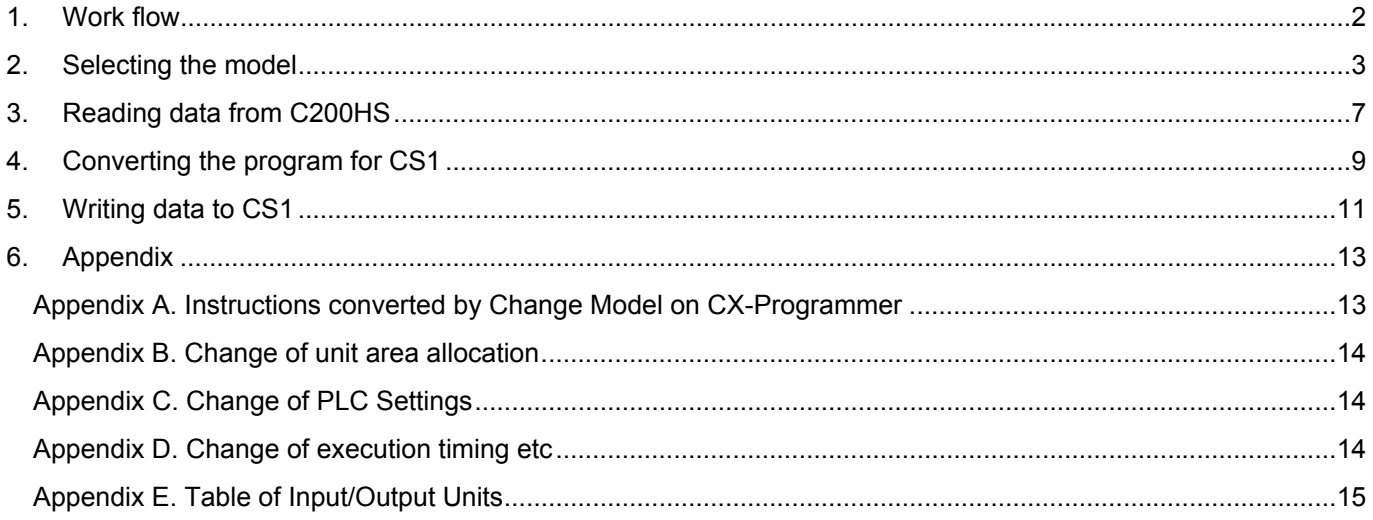

This replacement guide describes the procedure to rebuild the system which uses the C200HS-series PLC by introducing the CS1-series PLC instead. The CS1-series has functions which can replace the functions and operation of C200HS-series PLC. The CS1-series is an upper compatible series of the C200HS-series. Take the below work flow to replace your system. Also, refer to the reference pages for details.

<span id="page-11-0"></span>1. Work flow

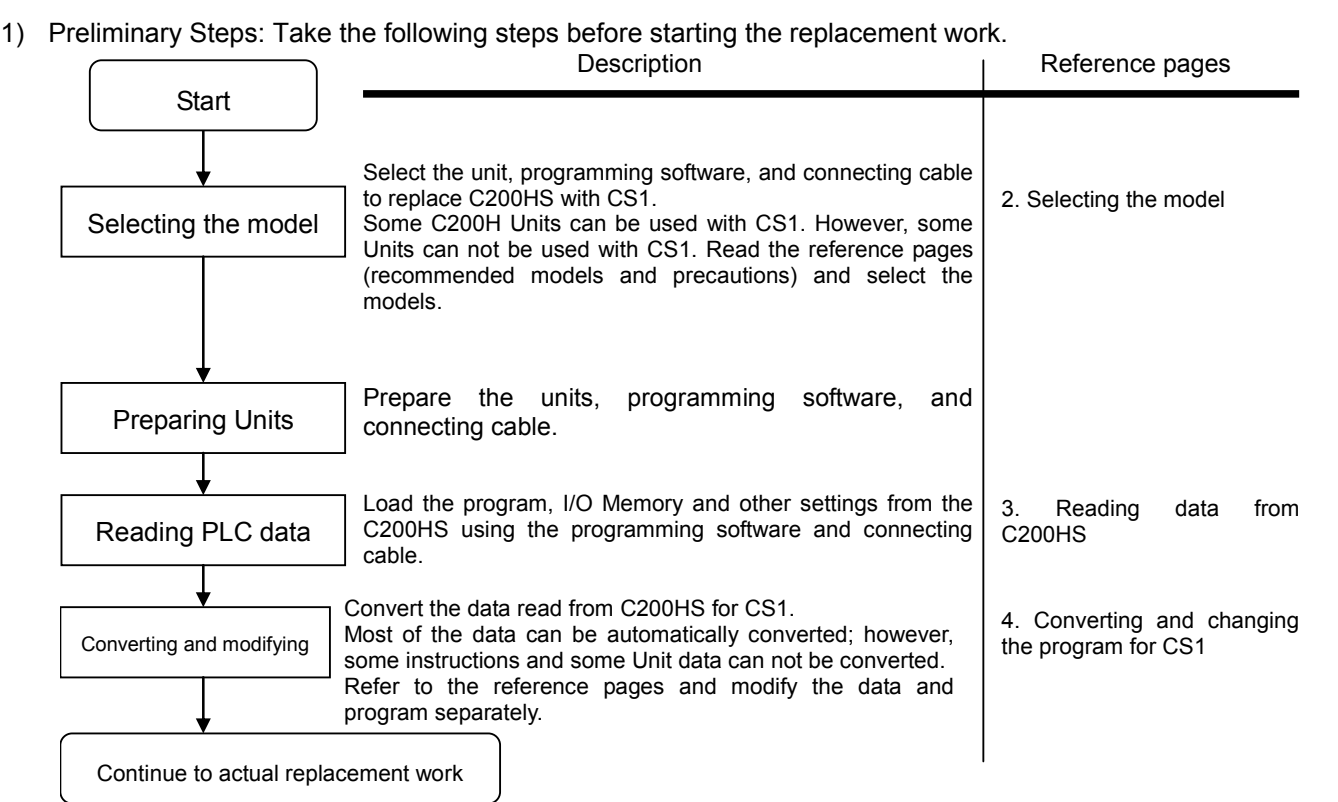

2) Actual replacement work: Take the steps below to replace the C200HS to CS1.

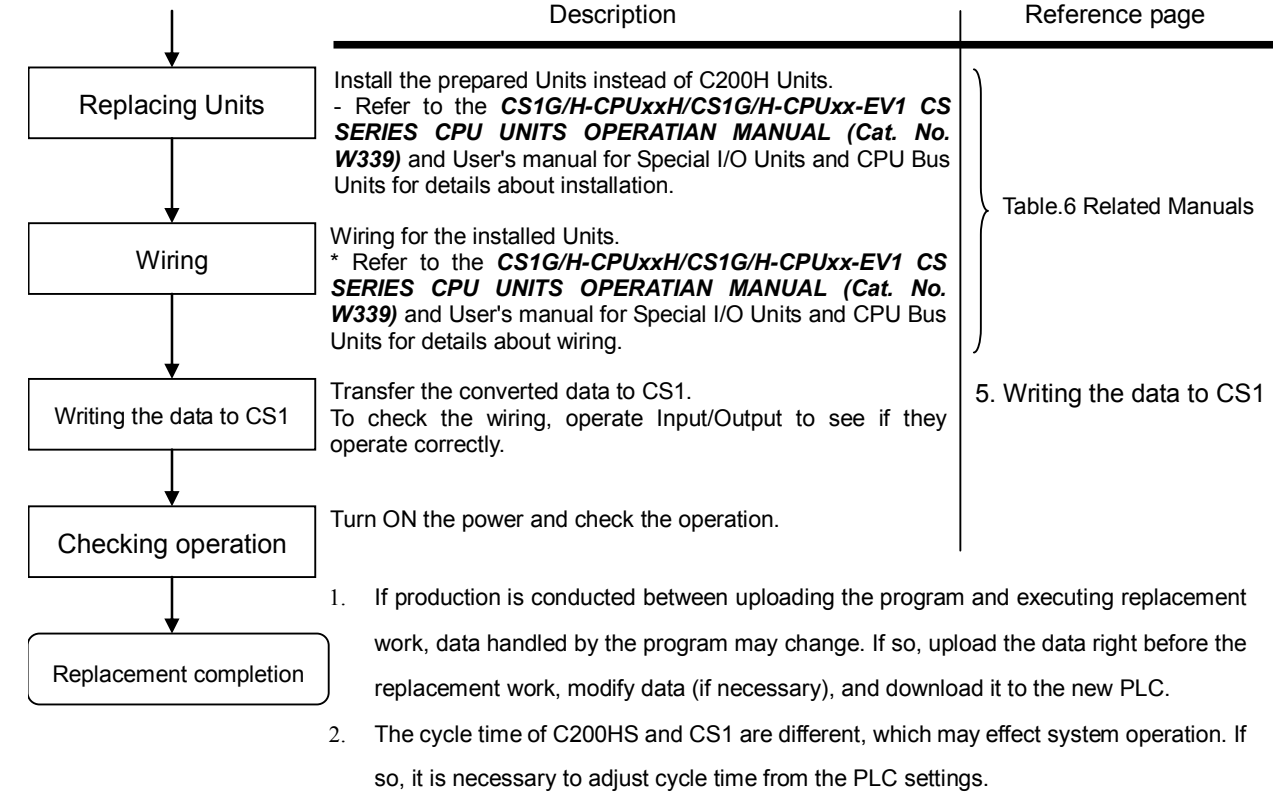

### <span id="page-12-0"></span>2. Selecting the model

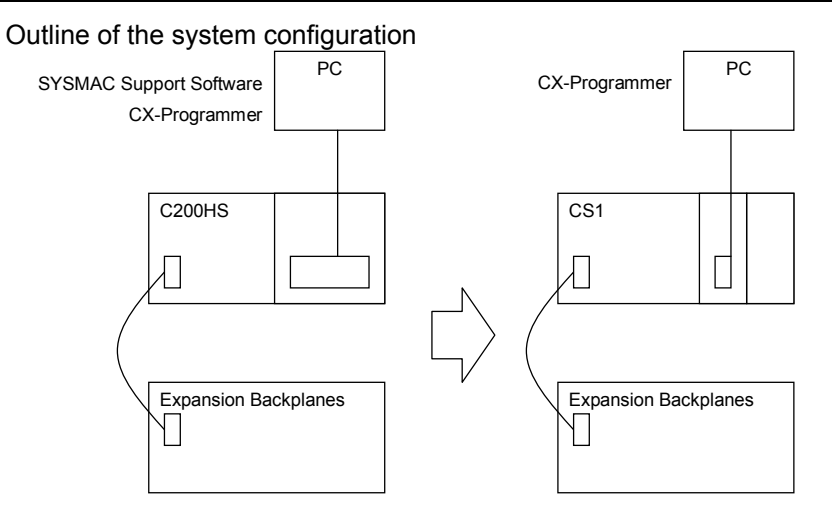

The table below lists the models of C200HS-series and each corresponding models of CS1-series. Select the CS1-series model which is compatible with the C200HS-series model. Or, select the CS1-series model with similar specification to the C200HS-series Unit.

Refer to CS1G/H-CPU\*\*H/CS1G/H-CPU\*\*-EV1 CS1-SERIES CPU UNITS OPERATIAN MANUAL (Cat. No. W339) for details of the Units.

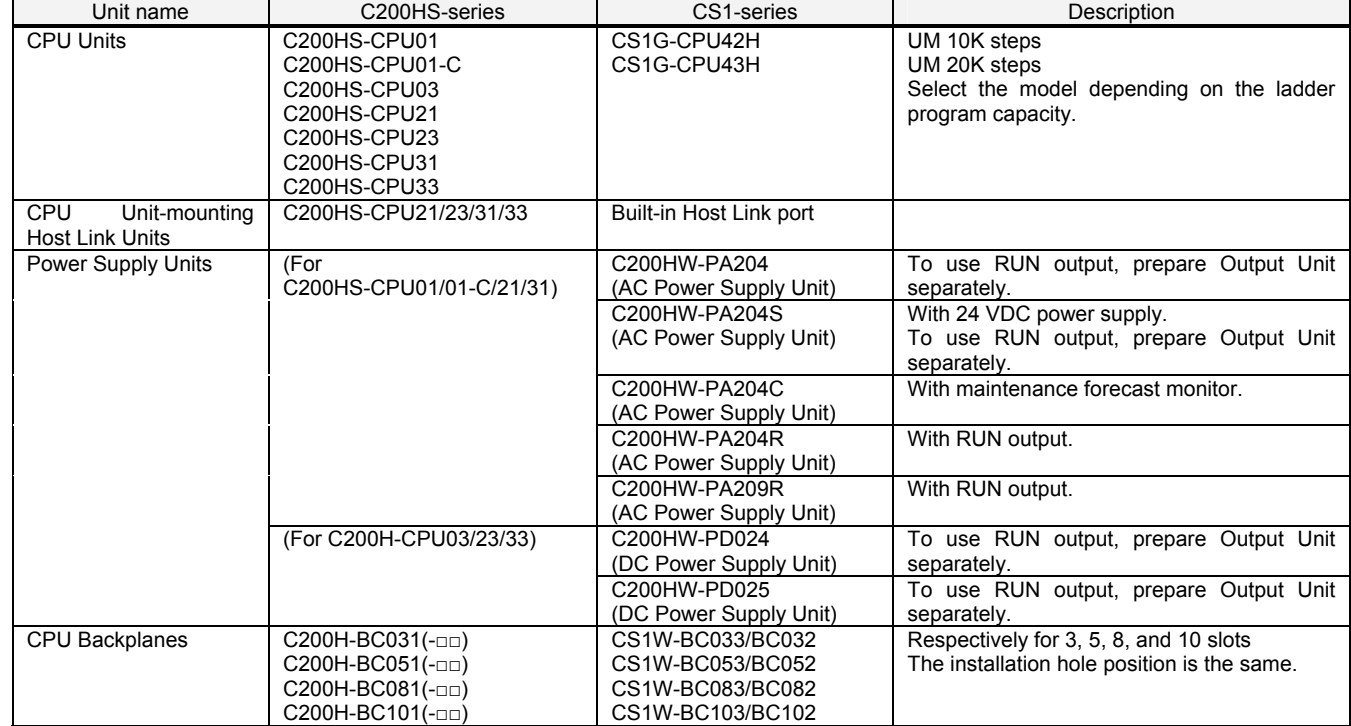

#### < CPU Units and Power Supply Units >

#### Memory Cassette

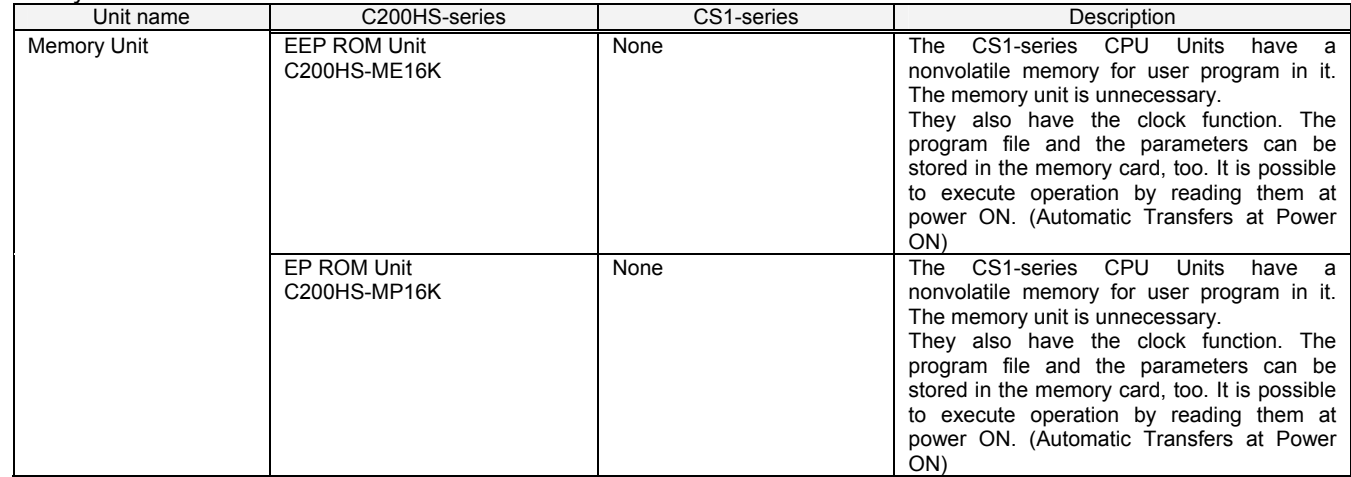

#### <I/O Expansion System>

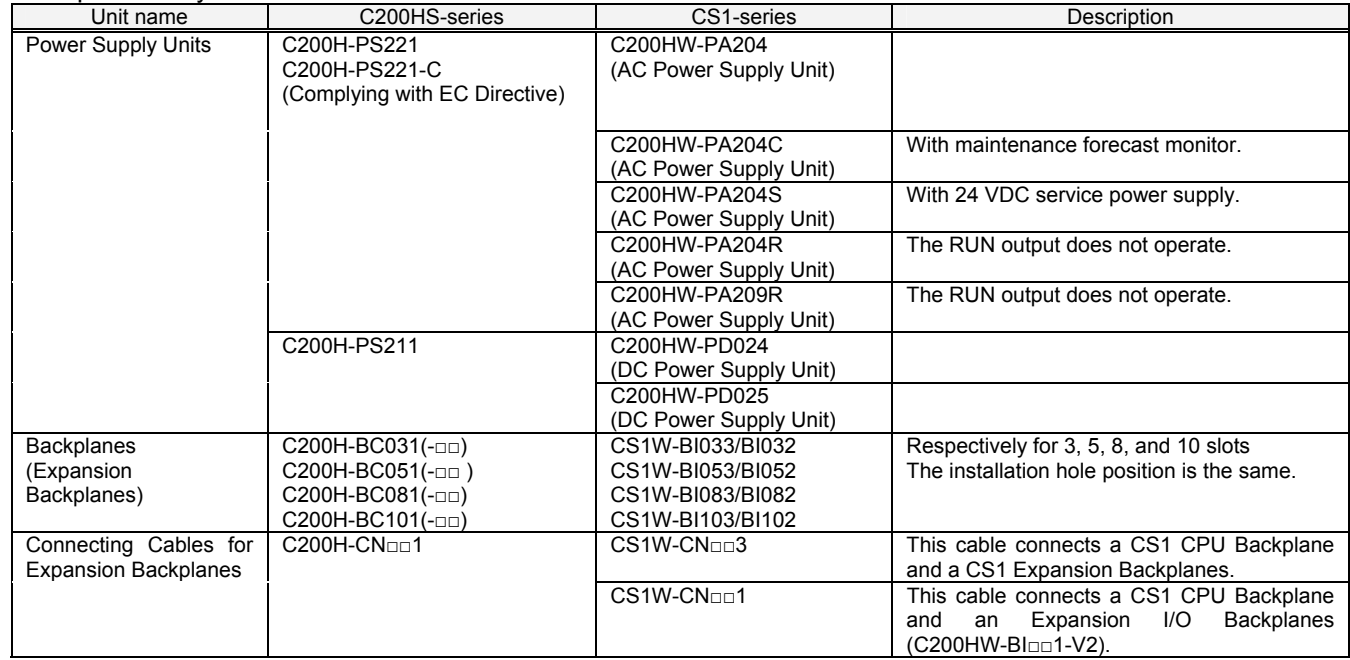

#### <I/O Units, CPU Bus Units>

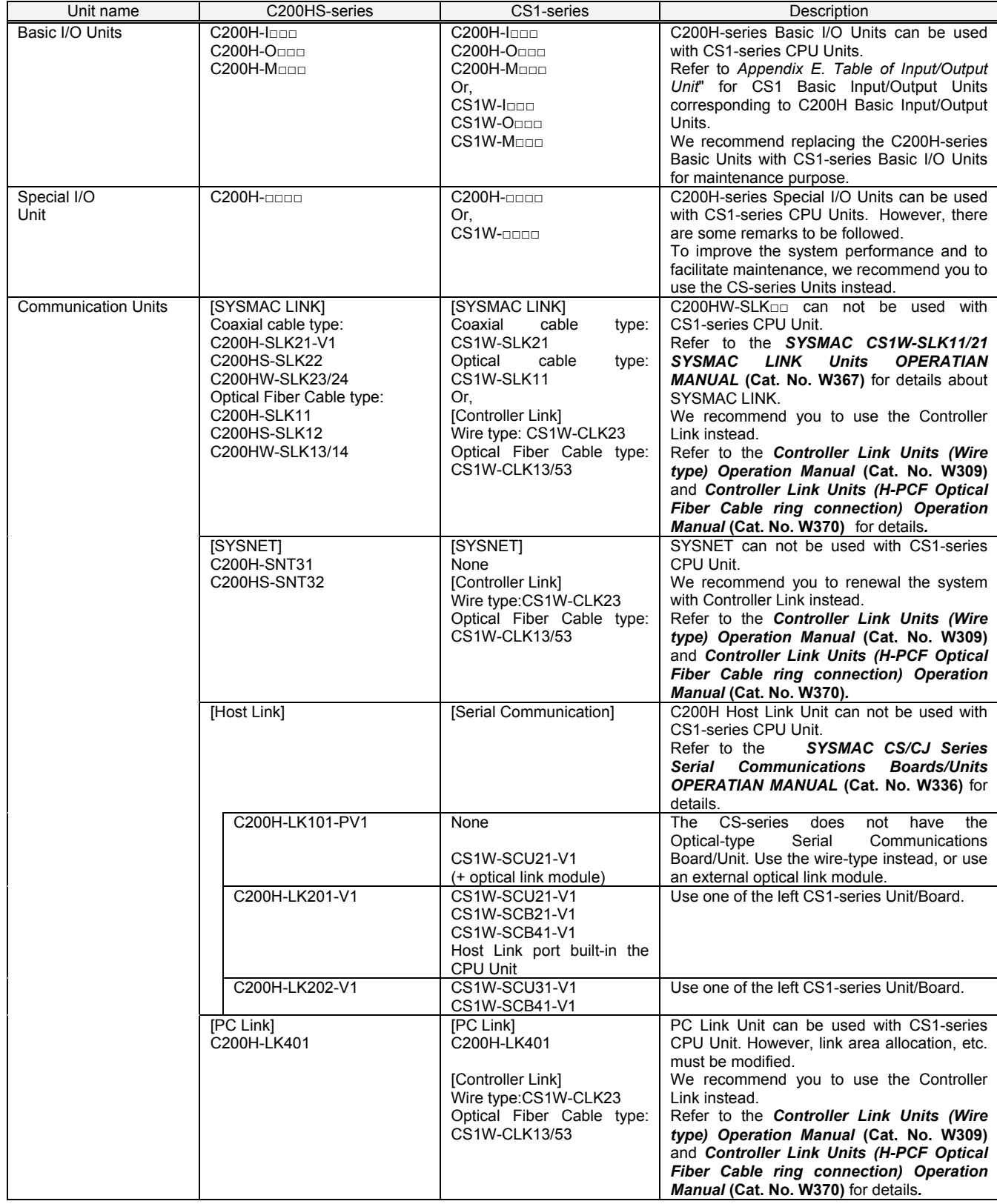

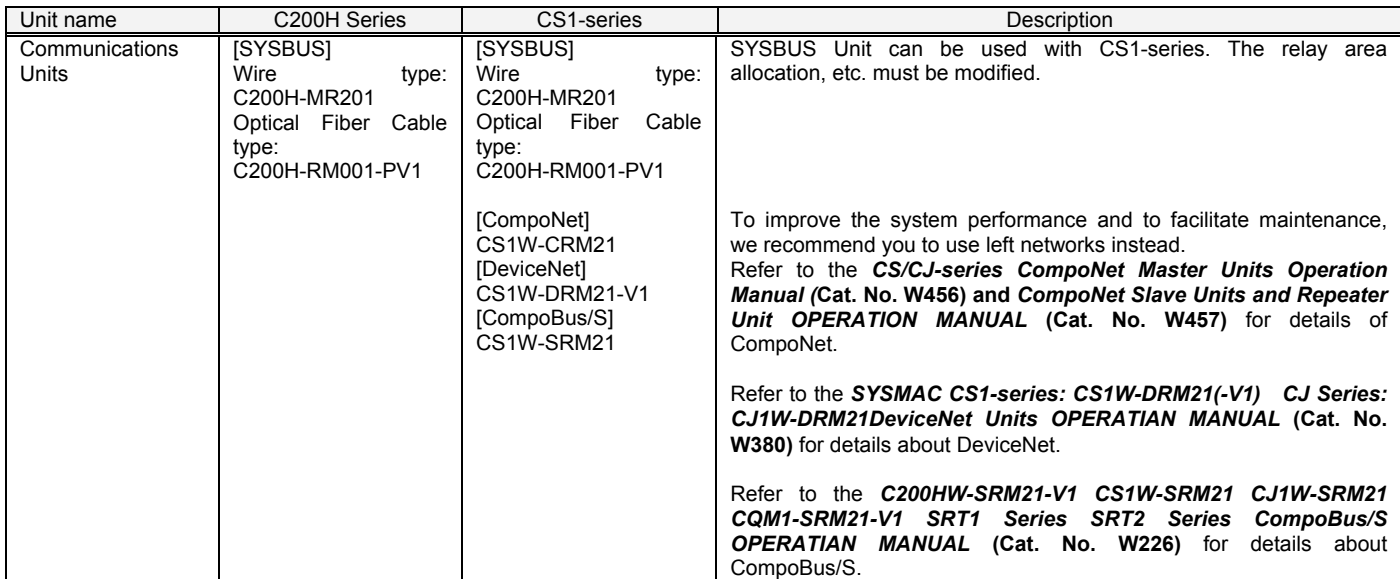

#### <Support software and peripheral devices>

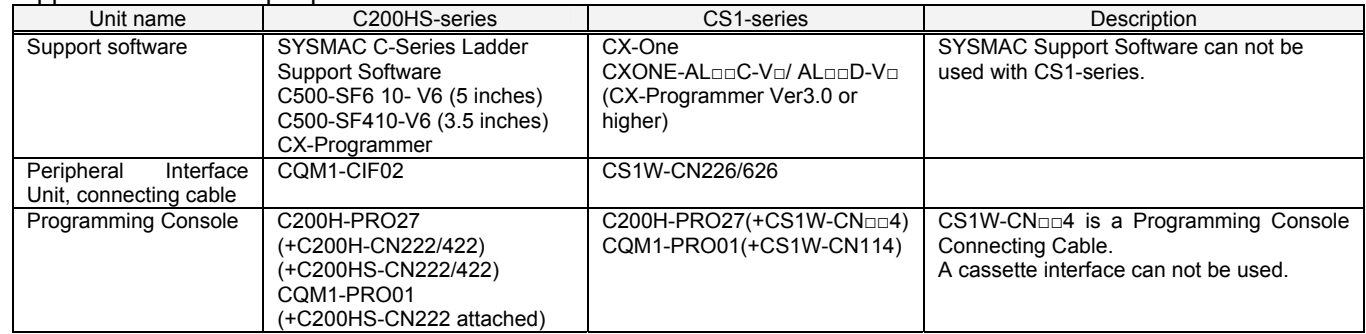

Other remarks

- (1) The CPU Unit and Power Supply Unit are separated with CS1-series, though they are combined with C200HS-series. The two series use different Backplanes. However, the installation hole position is the same.
- (2) The DIN track (PFP-50N/100N/100N2) and mounting bracket (C200H-DIN01) can be used for the CS1 backplane, too.
- (3) The backplane of the CS1-series has an installation structure to be insulated from the control board etc., Insulation Plates for CPU Backplanes (C200HW-ATT31/51/81/A1) is unnecessary.
- (4) I/O Unit bracket cannot be used with CS1-series. The Units of CS1-series can be secured with screws. They do not require brackets.

### <span id="page-16-0"></span>3. Reading data from C200HS

Load the ladder program, PLC settings and Data Memory from the C200HS using the CX-Programmer.

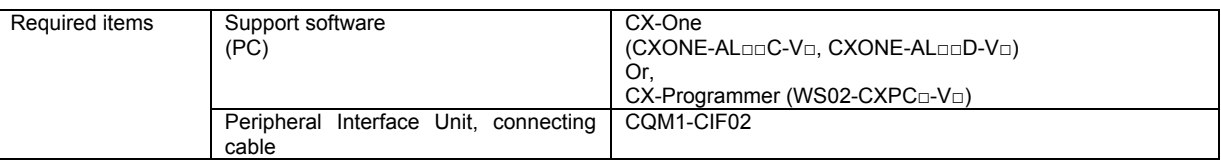

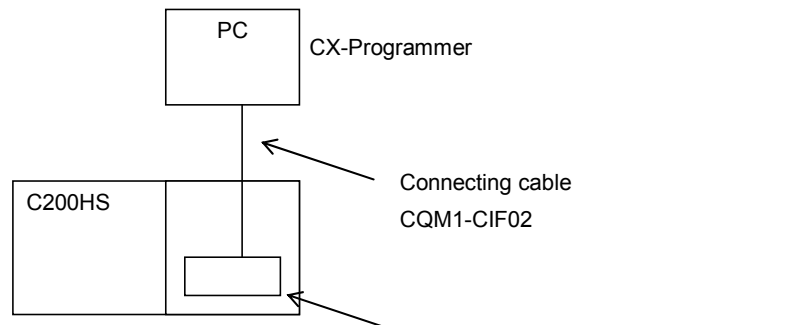

Connector for programming device cable

- (1) Connect the C200HS CPU Unit and a PC using a connecting cable.
- (2) Start up the CX-Programmer. (On the Start menu, select *All Program OMRON CX-One CX-Programmer*  - *CX-Programmer*.)
- (3) Select C200HS for the Device Type. (Select *File* - *New* to display below dialog.)

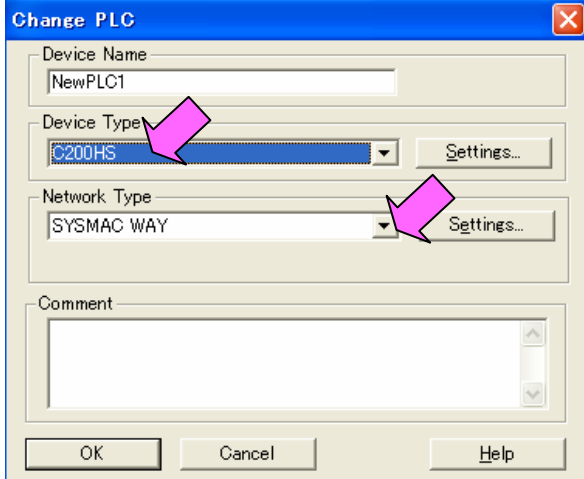

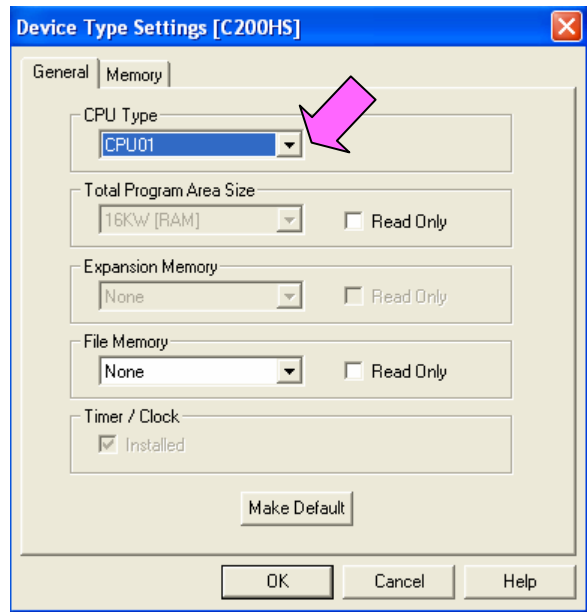

- (4) Connect the PLC and the CX-Programmer online. (Select *PLC* - *Work Online*.)
- (5) Load the ladder program and I/O table. (Select *PLC* - *Transfer* - *From PLC*.)

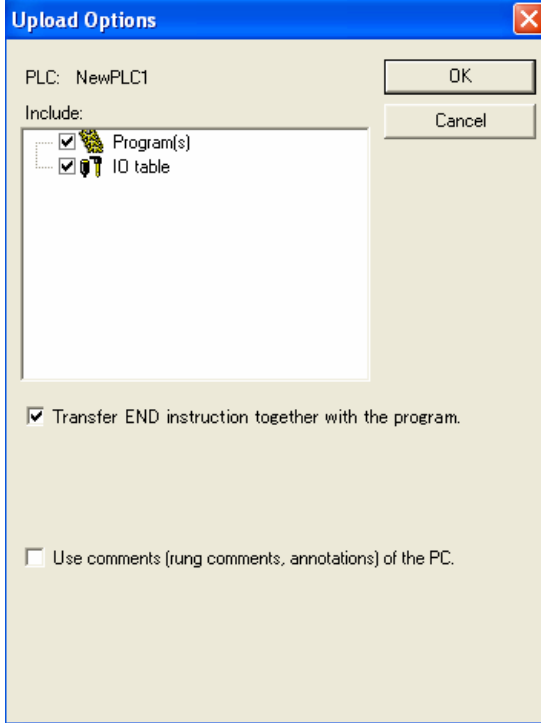

(6) Transfer the PLC memory data (Data Memory). (Select *PLC* on the menu bar and then click *Edit* - *Memory*.)

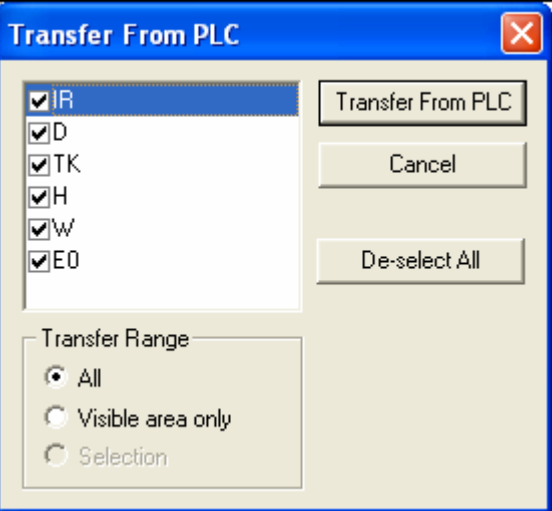

Scroll and check all the areas. Press the *Transfer from PLC* button to start transfer.

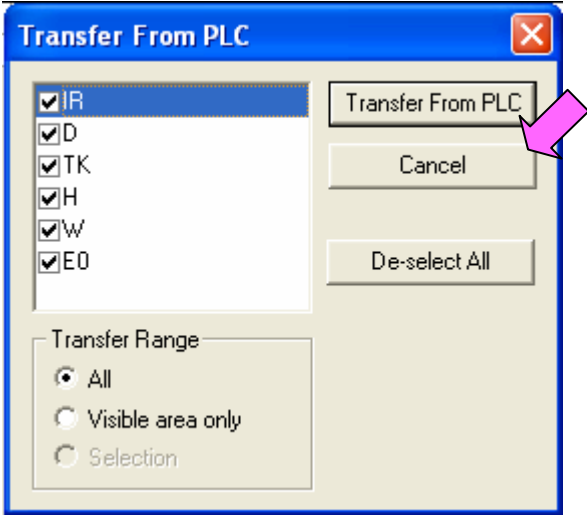

- (7) Make the CX-Programmer and the PLC offline. (Select *PLC* - *Work Online*.)
- (8) Save the program by specifying the project name. (Select *File Save As*.)
- 8

#### <span id="page-18-0"></span>4. Converting the program for CS1

On the CX-Programmer, convert the program for CS1.

- (1) Start the CX-Programmer and open the program file for C200HS. (Select *File Open*.)
- (2) Change the Device Type from C200HS to CS1. (Select *PLC Change Model* to display below dialog.)

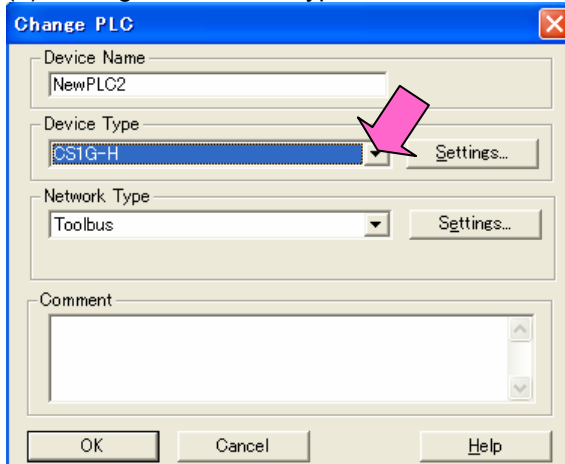

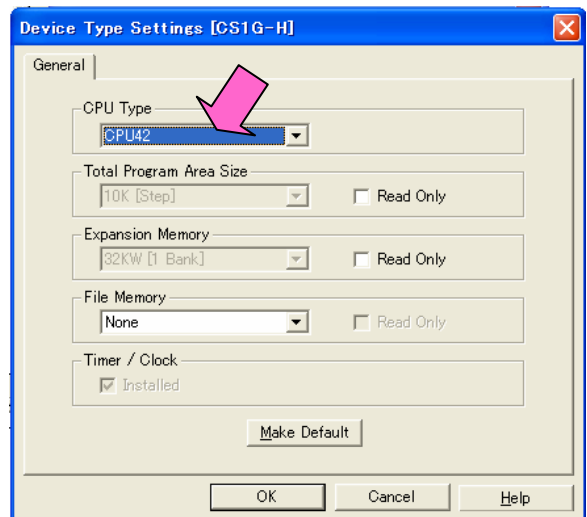

(3) The instructions are automatically converted. The Output Window shows the conversion results. Double-click an error shown on the Output Window to jump to the corresponding section of the ladder program.

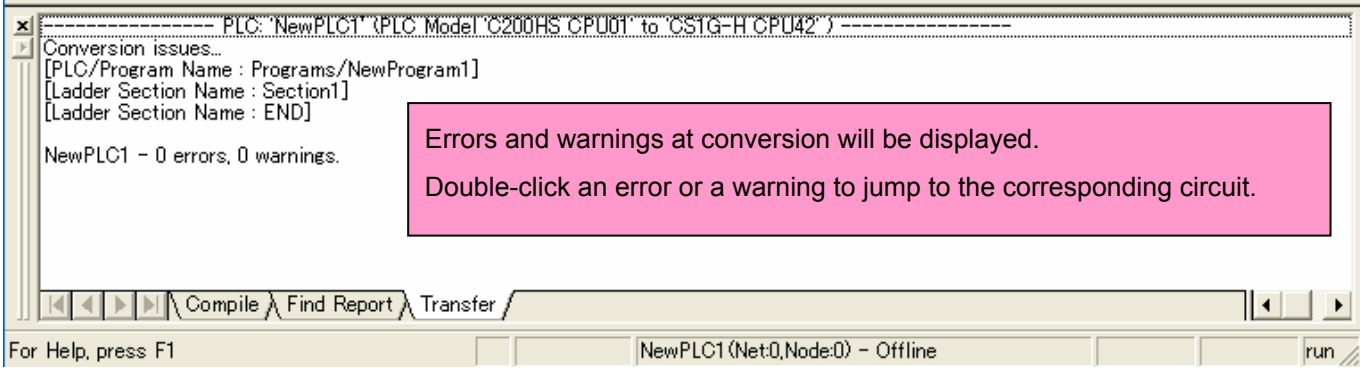

Some instructions can not be converted. Modify the ladder program referring to *Appendix A. Instructions converted by Change Model on CX-Programmer.* You can check the program by selecting *Program - Compile* (Program Check). The Output Window shows the checking results.

(4) The PLC memory data can not be maintained when PLC model is changed. Open the PLC Memory window for both C200HS and CS1-series PLCs and copy and paste the necessary memory data after conversion.

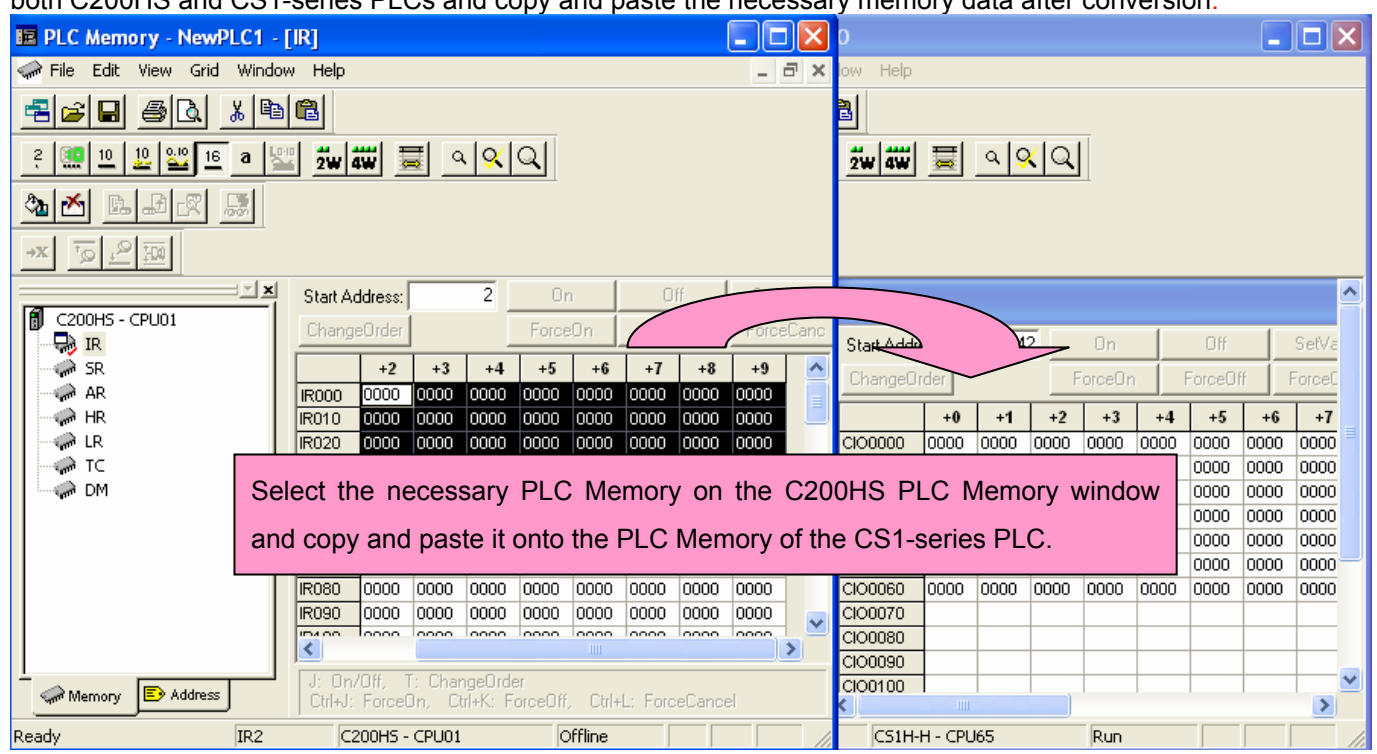

The I/O allocation of C200HS-series is partly different from that CS1-series. Refer to *Appendix B. Change of data area allocation* and modify the ladder program.

- (5) The PLC settings of C200HS-series are partly different from that of CS1-series. Refer to *Appendix C. Change in PLC settings* and change the PLC settings.
- (6) Select *Program* - *Compile* to check the program. If an error is detected, correct it.
- (7) Save the program by specifying the project name. (Select *File* - *Save As*.)

### <span id="page-20-0"></span>5. Writing data to CS1

#### Transfer the converted/modified program, PLC settings and Data Memory to the CS1.

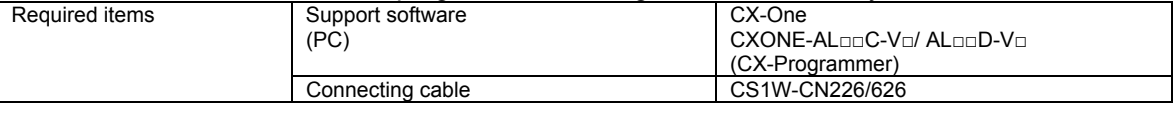

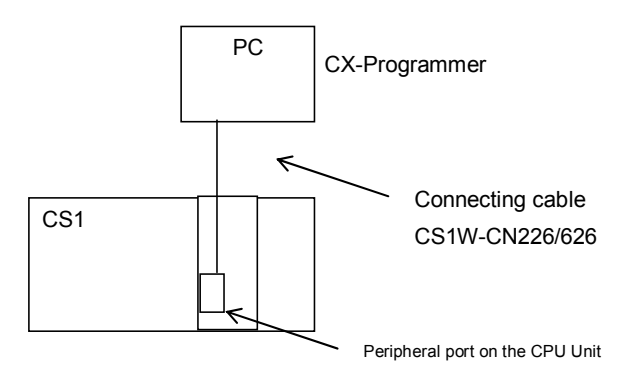

- (1) Connect the CS1 and the PC.
- (2) Start the CX-Programmer and open the converted program file.
- (3) Connect the CS1 and the CX-Programmer online.
- (4) Transfer the ladder program and PLC settings to the CS1 (Select *PLC Transfer To PLC*). Click the check boxes for Program and PLC Settings. Press the *OK* button to start transfer.

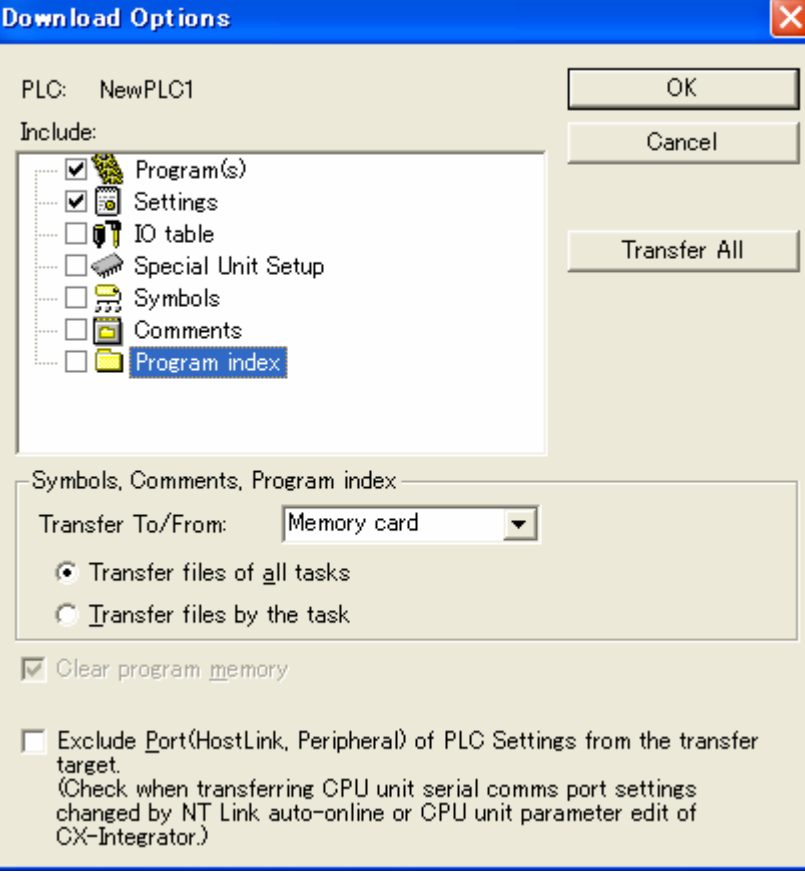

(5) Select *PLC* on the menu bar and then click *Edit - Memory* to display below dialog. Transfer the PLC memory (Data Memory: D) after selecting the transfer data. Click the *Transfer to PLC* button.

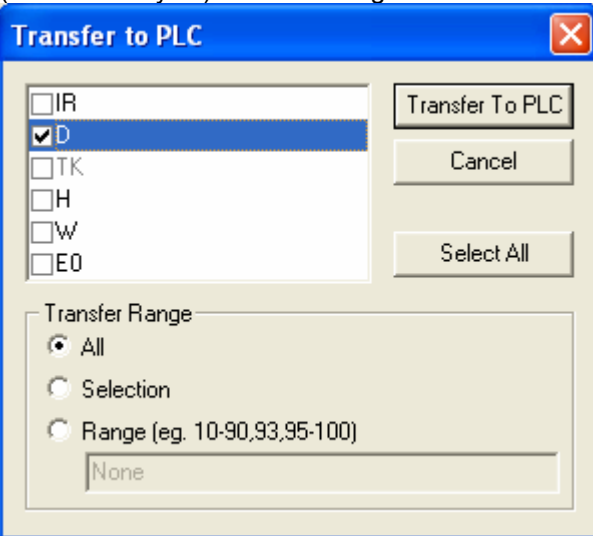

(6) Make the CX-Programmer offline.

### <span id="page-22-0"></span>6. Appendix

<span id="page-22-1"></span>Appendix A. Instructions converted by Change Model on CX-Programmer

- (1) The data type of operand is changed from BCD data to BIN data for some instructions.
- (2) The number of operand is changed for some instructions.
- (3) Interrupt control instructions must be changed. (Use MSKS, MSKR, CLI, DI, and EI)

Refer to the list below for detail. The table lists the instructions which are automatically converted producing some

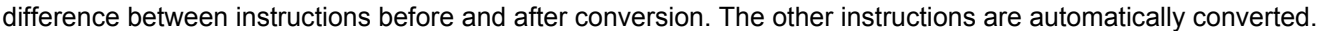

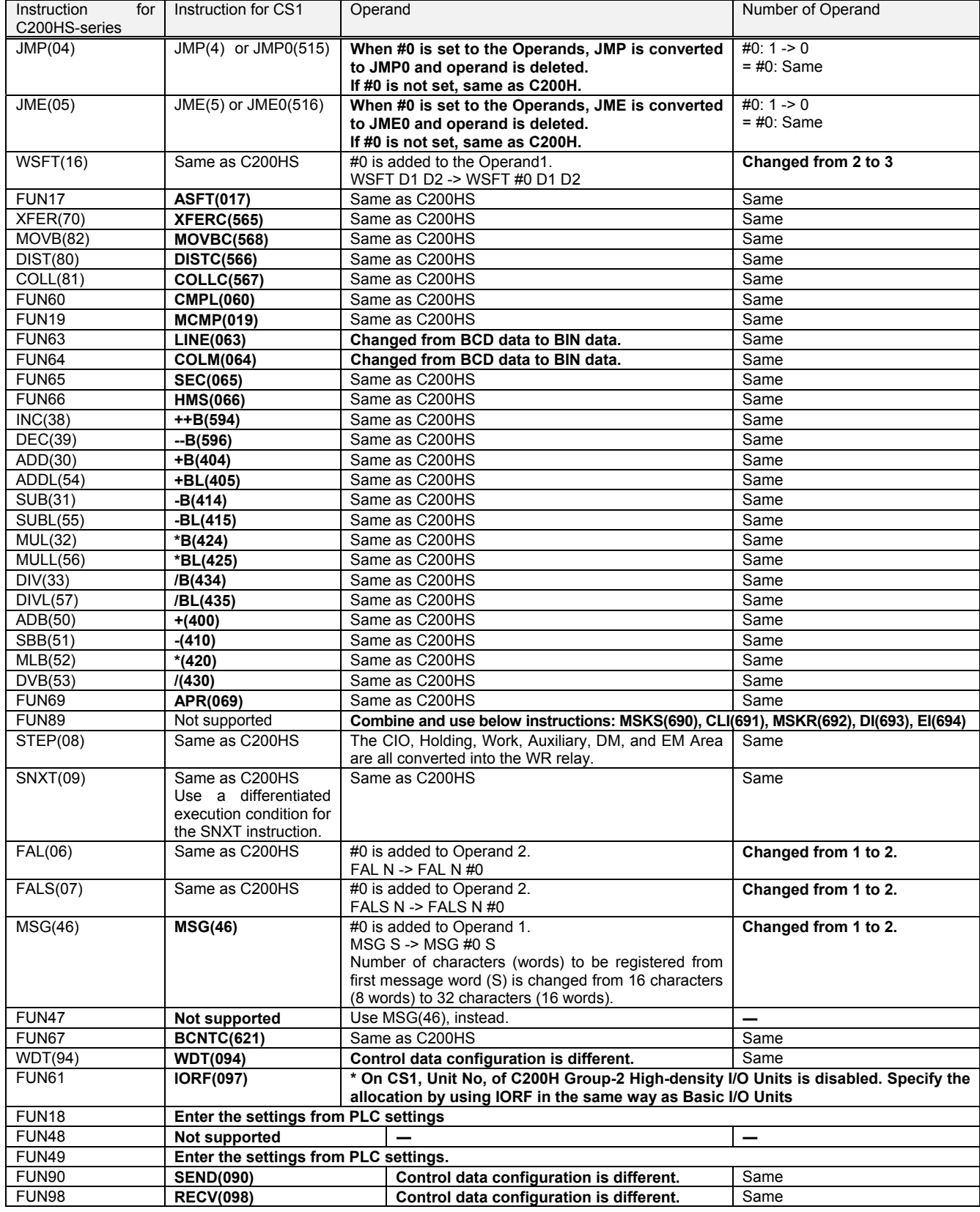

#### <span id="page-23-0"></span>Appendix B. Change of unit area allocation

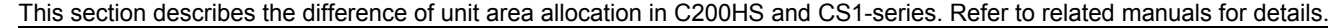

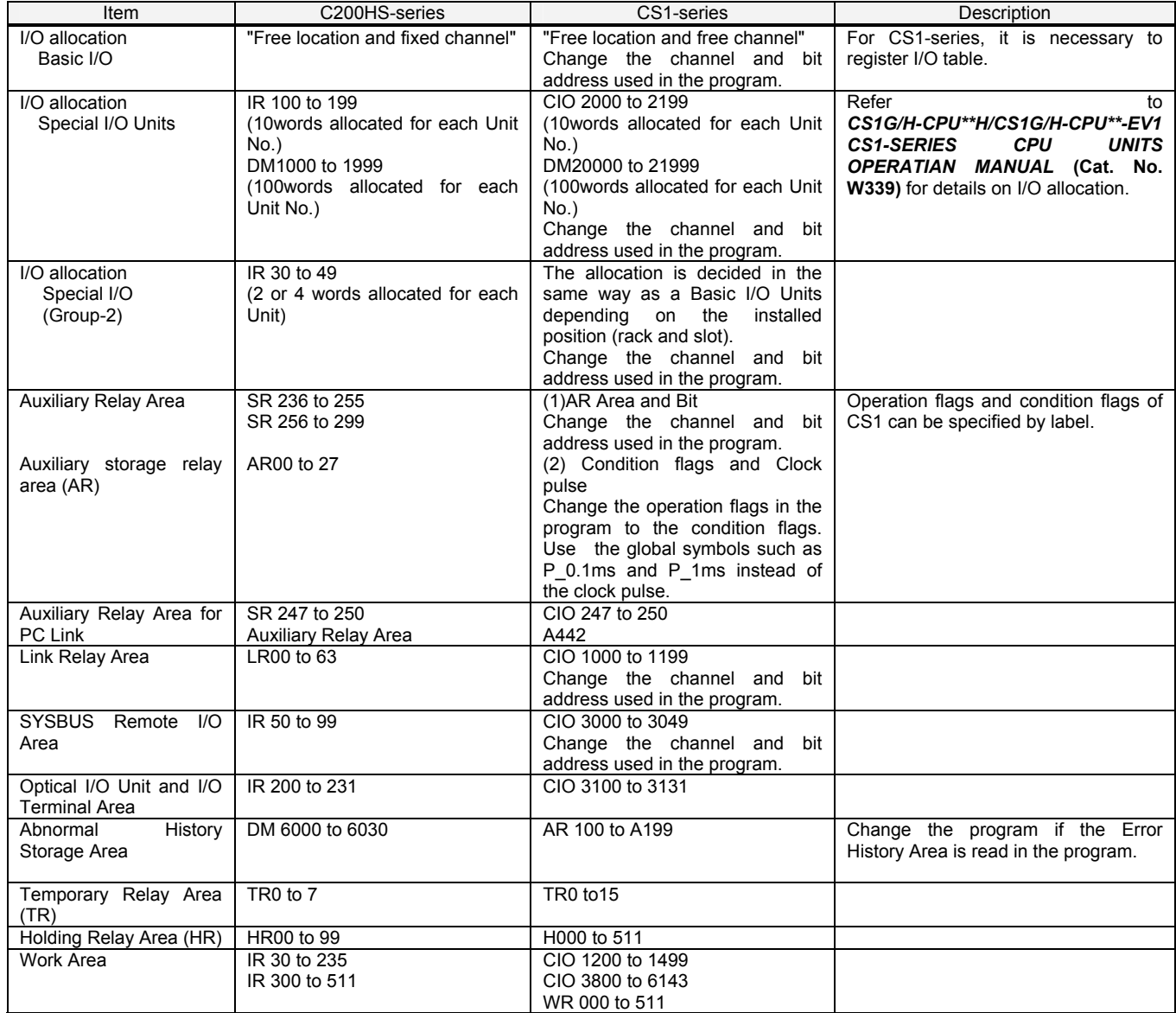

<span id="page-23-1"></span>Appendix C. Change of PLC Settings

Functions which can be configured in PLC settings differ in C200HS-series and CS1-series.

For C200HS-series CPU Units, DM area (DM6600 to 6655) is allocated for PLC settings. CS1-series CPU Units do not use DM area for PLC settings; it uses dedicated area for PLC settings from Programming Console. User can also configure the PLC settings using the CX-Programmer.

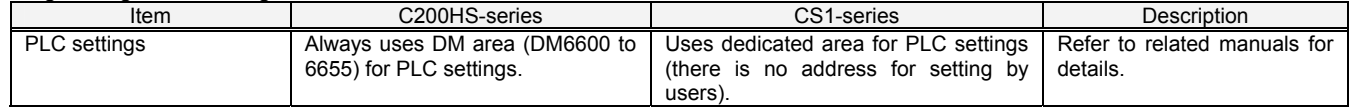

#### <span id="page-23-2"></span>Appendix D. Change of execution timing etc

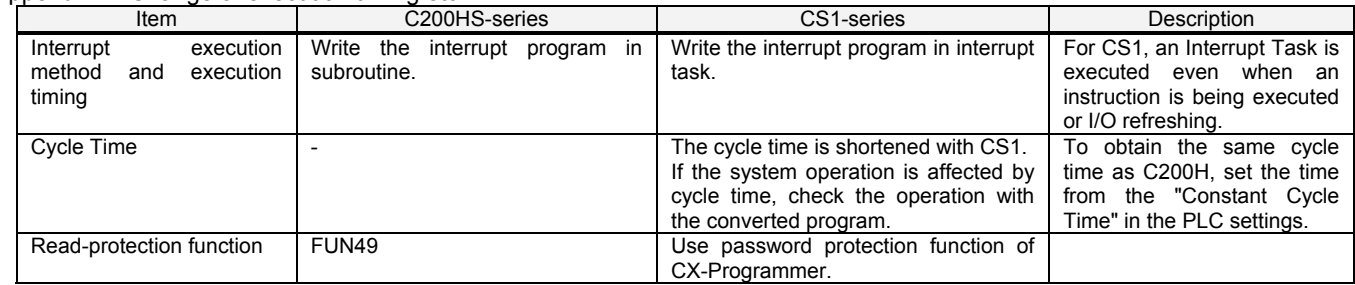

<span id="page-24-0"></span>Appendix E. Table of Input/Output Units

#### **- Input Unit**

(1)If different terminal block or connector is used, you have to change the wiring.

(2)If the input circuit specification is not the same, check if there is no problem in operation.

(3)If the number of circuit is different (increased), wire and connect the terminals and each common terminals.

(4)If the current consumption is different, check if enough power supply capacity is provided.

(5)C200H-series Units can be used with CS1-series CPU Units.

(6)Refer to related manuals for details, even if functions of C200H-series are supported by CS1-series Units, since a part of specifications may differ.

#### DC Input Unit

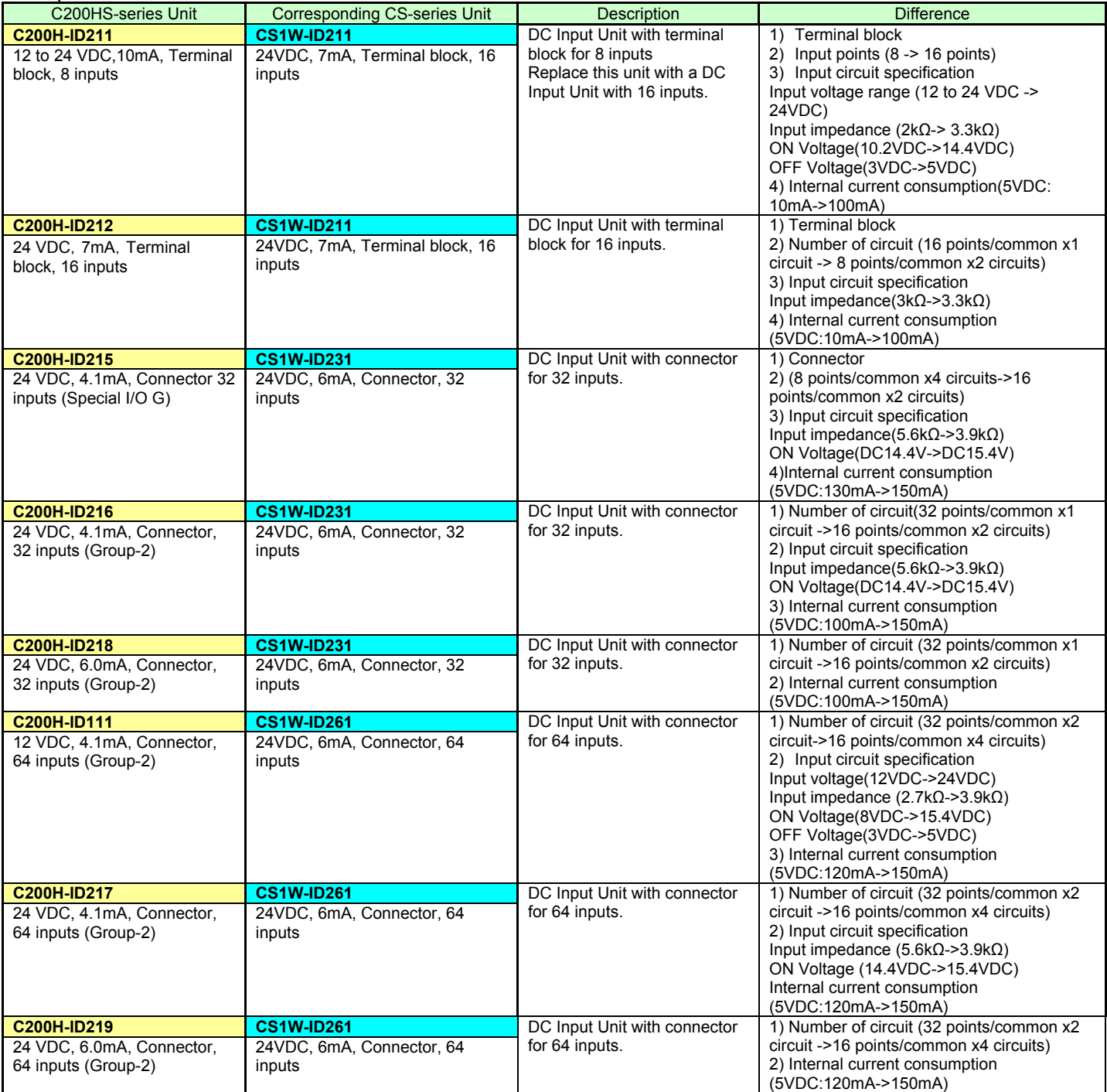

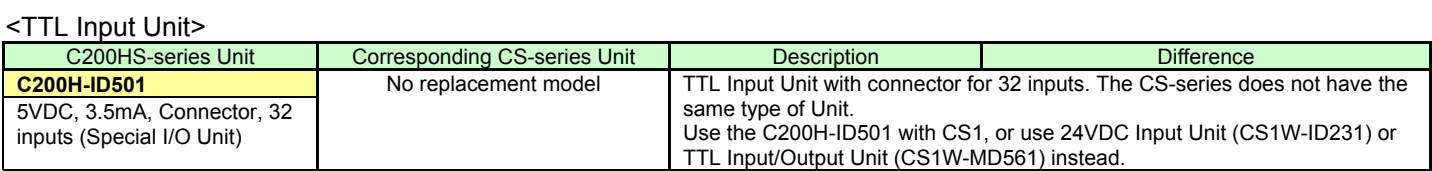

#### <AC Input Unit>

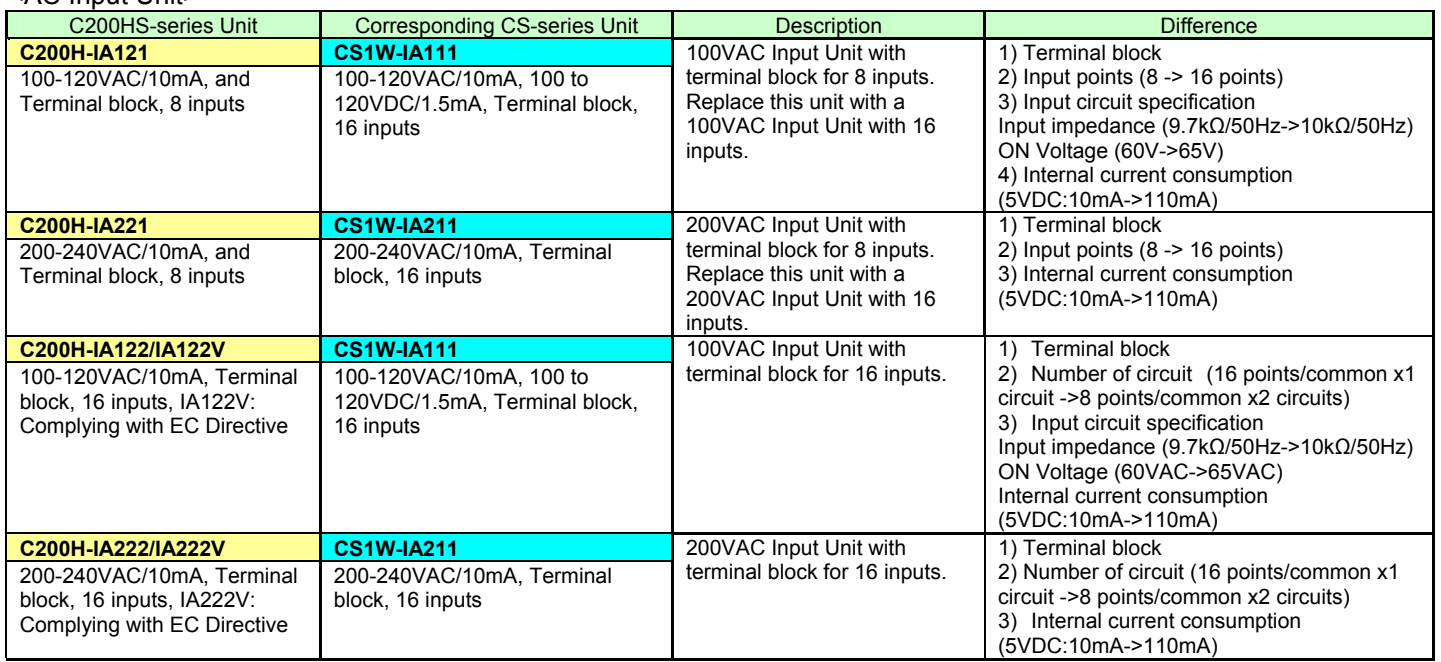

#### <AC/DC Input Unit>

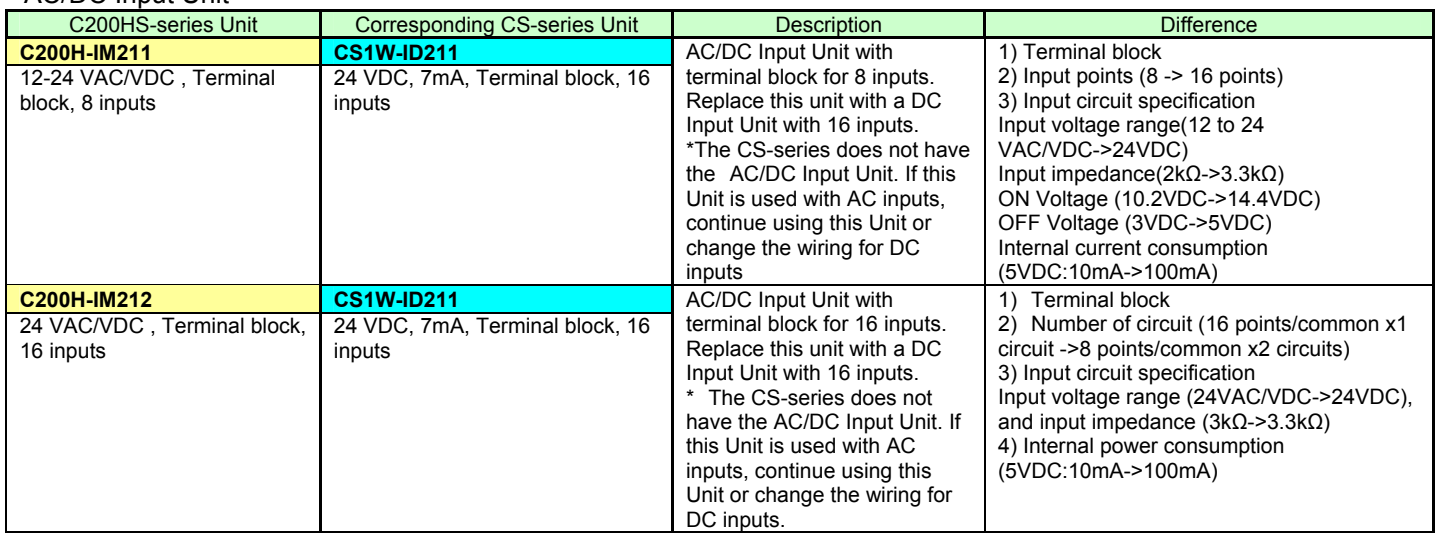

#### **■ Output Unit**

(1) If different terminal block or connector is used, you have to change the wiring.

(2) If the number of circuit is different (increased), wire and connect the terminals and each common terminals.

(3) If the output specification is not same, check if there is no problem in operation.

(4) The relay lifetime might change depending on the usage, when the used relay is different. Refer to the *Appendix F Restrictions in Using C200H Special I/O Units* of *CS1G/H-CPU\*\*H/CS1G/H-CPU\*\*-EV1 CS1-SERIES CPU UNITS OPERATIAN MANUAL* (Cat. No. W339) for details of the Output Units.

(5) If the current consumption is different, check if enough power supply capacity is provided

(6) If the voltage and current consumption of external power supply is different, check if enough power supply capacity is provided.

(7) C200H-series Units can be used with CS1-series CPU Unit.

(8) Refer to related manuals for details, even if functions of C200H-series are supported by CS1-series Units, since a part of specifications may differ.

#### $AD = L \cdot C \cdot (L \cdot L \cdot L \cdot L \cdot L \cdot L \cdot L$

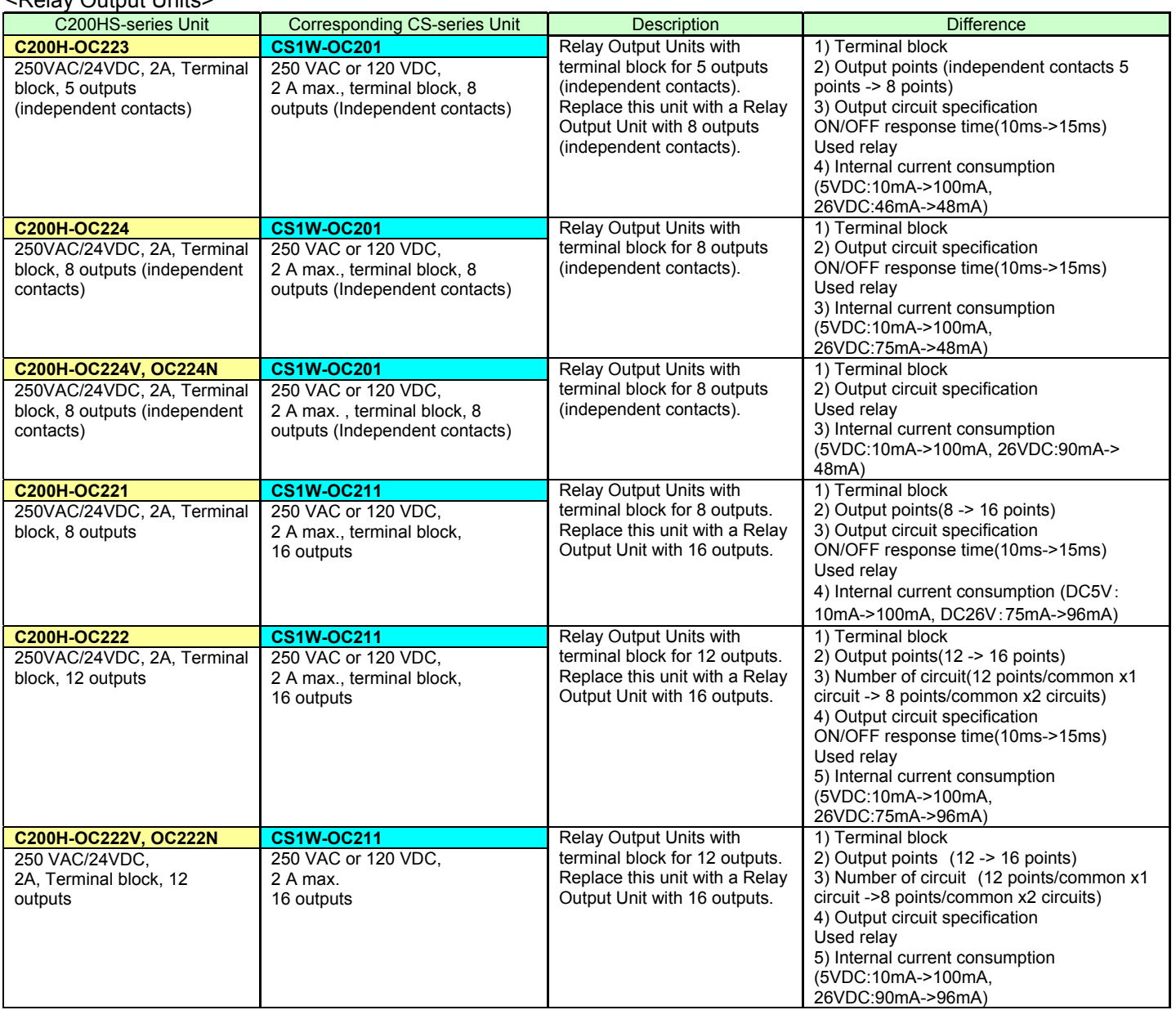

<Relay Output Units>

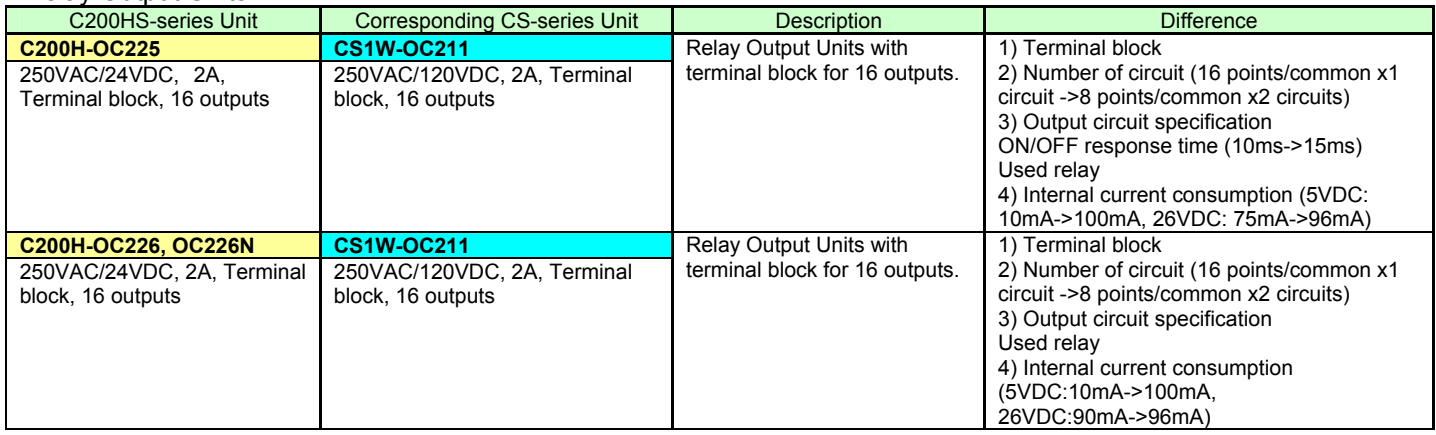

#### <Transistor Output Units>

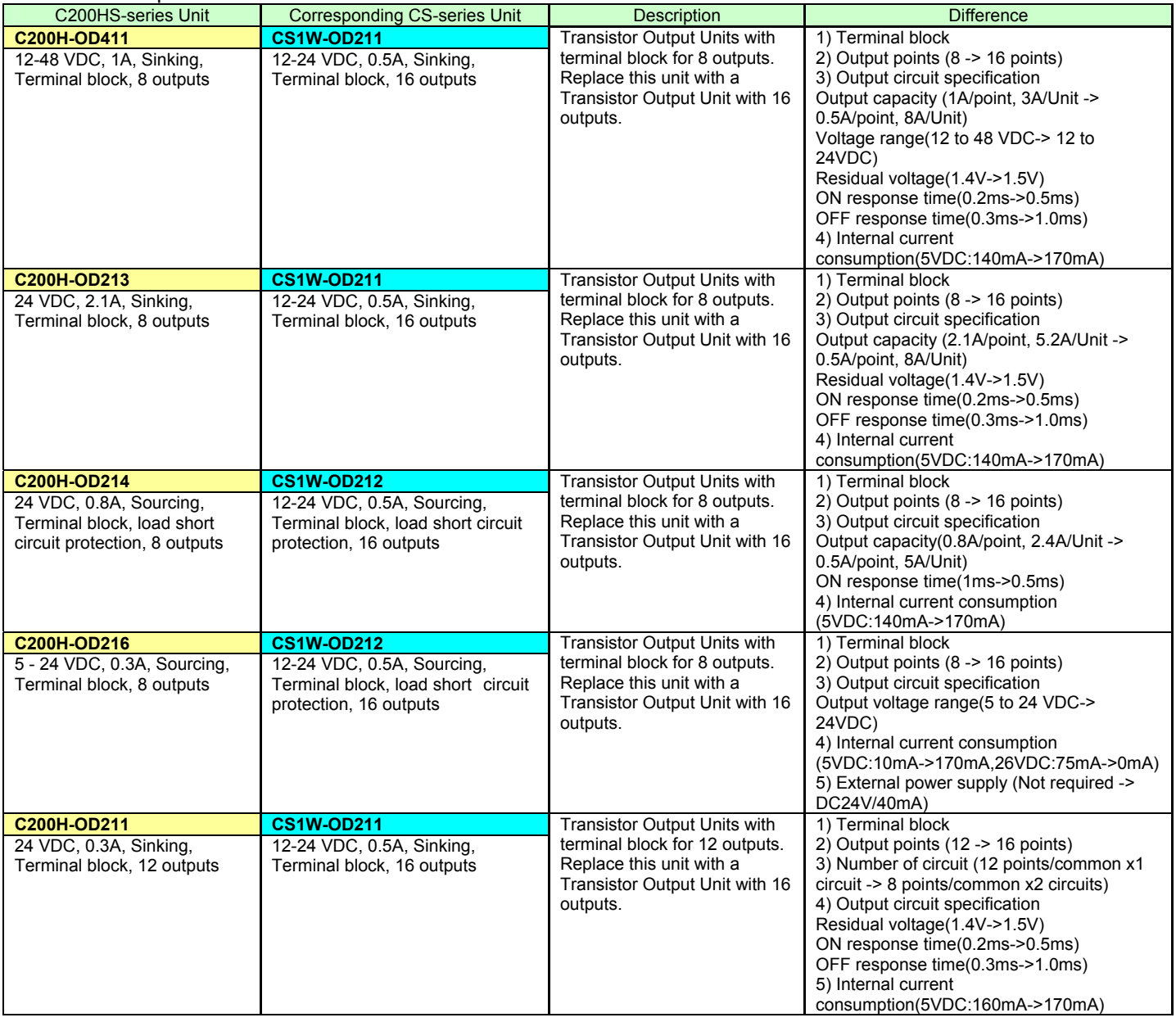

#### <Transistor Output Units>

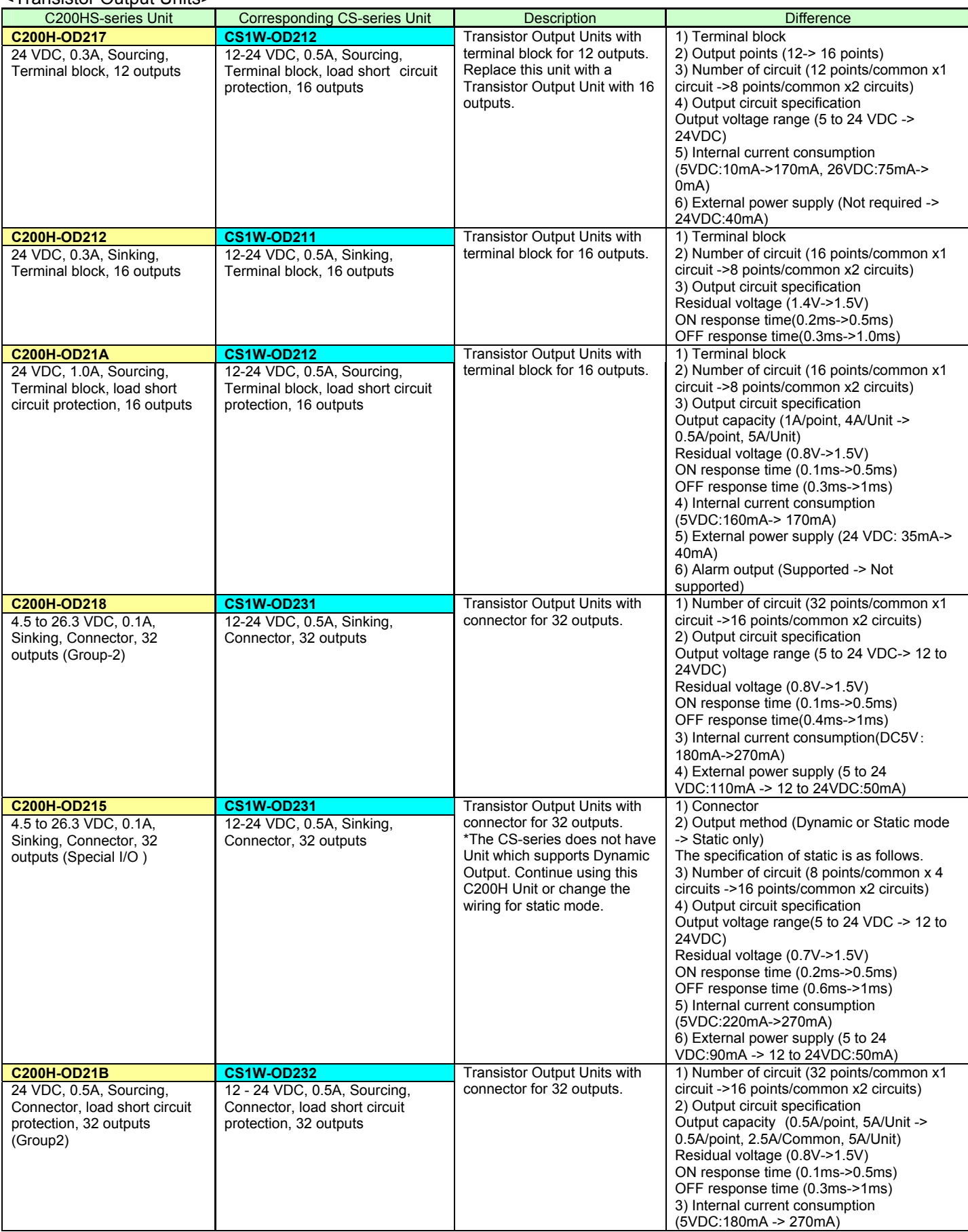

#### <Transistor Output Units>

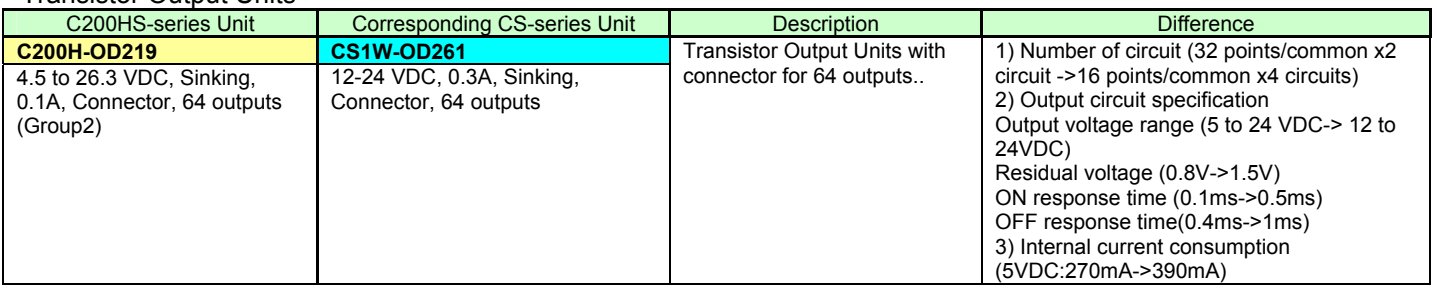

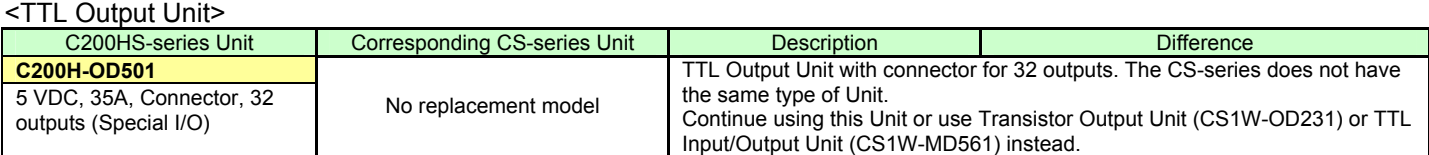

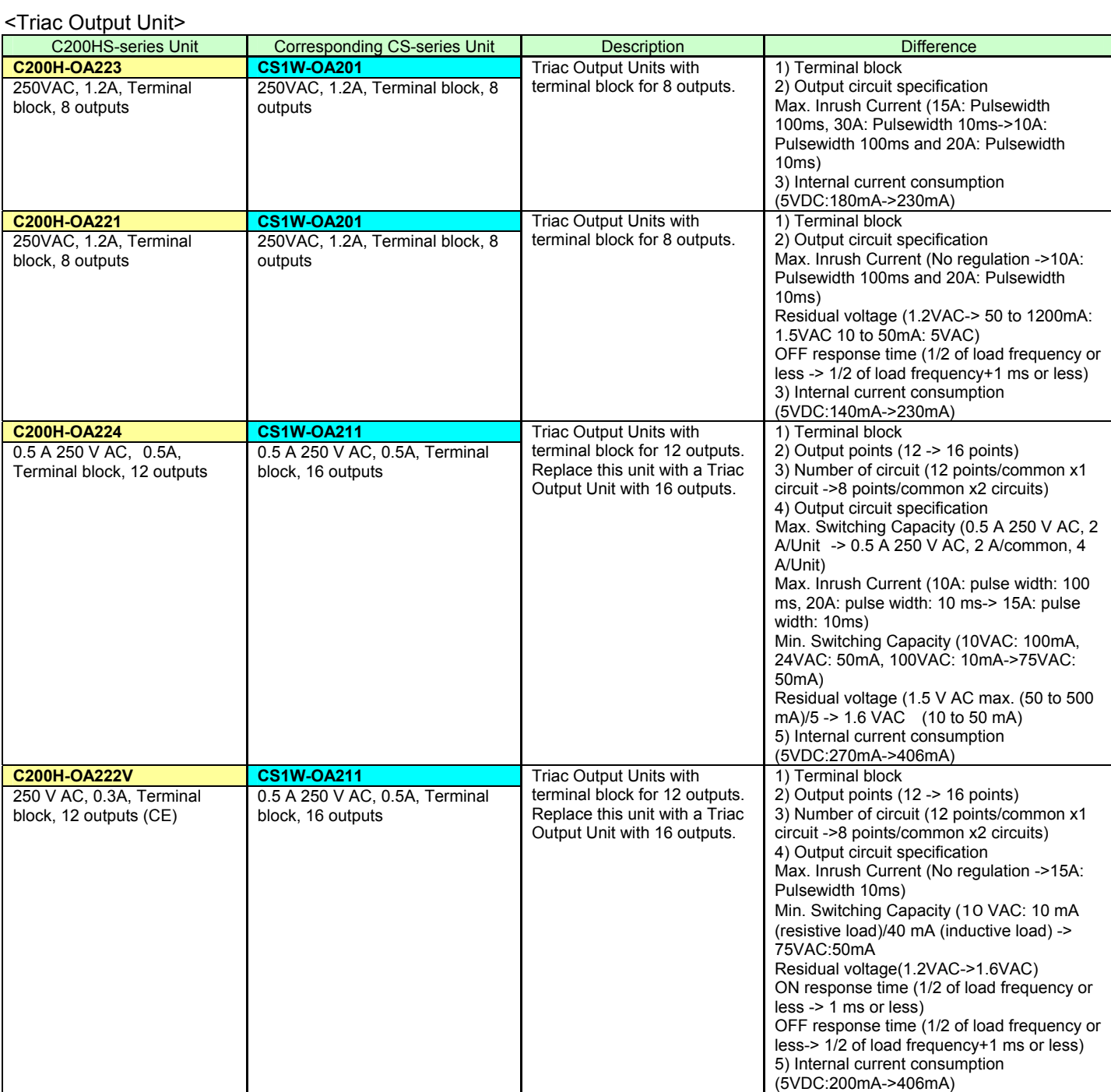

#### **■Input/Output Units**

(1) The CS-series has two Input/Output Units: CS1W-MD261 and MD561. The unit area allocation is different from C200H-series input/output units, since the number of input/output of CS-series unit is 32 points each.

(2) C200HS-series Units can be used with CS1-series CPU Unit.

(3) Refer to related manuals for details, even if functions of C200HS-series are supported by CS1-series Units, since a part of specifications may differ.

#### <DC Input/Transistor Output Unit>

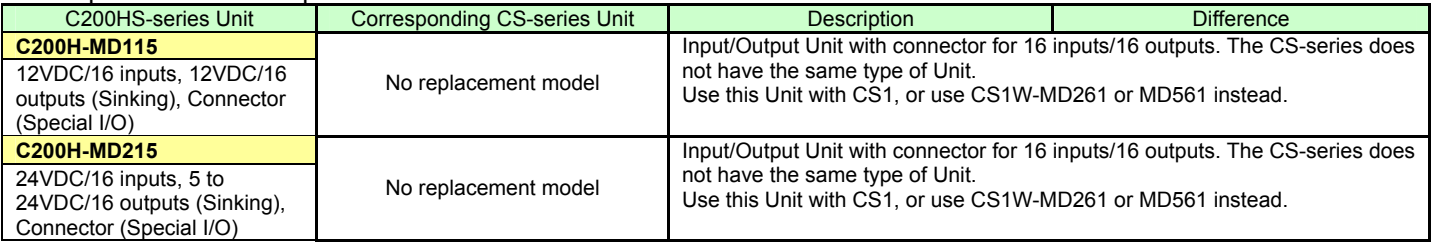

#### <TTL Input/Output Units>

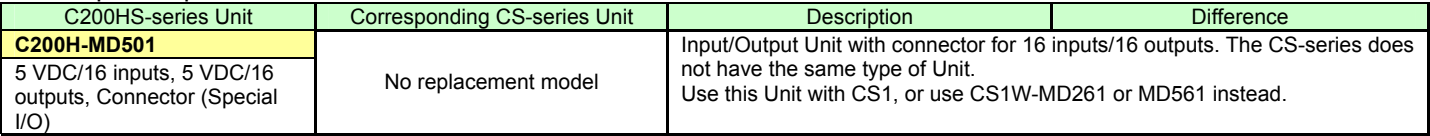

#### **OMRON Corporation Industrial Automation Company** Tokyo, JAPAN

#### Contact: www.ia.omron.com

Regional Headquarters<br>
OMRON EUROPE B.V.<br>
Wegalaan 67-69-2132 JD Hoofddorp<br>
The Netherlands Tel: (31)2356-81-300/Fax: (31)2356-81-388

**OMRON ASIA PACIFIC PTE. LTD.**<br>No. 438A Alexandra Road # 05-05/08 (Lobby 2), Alexandra Technopark, Singapore 119967<br>Tel: (65) 6835-3011/Fax: (65) 6835-2711

**OMRON ELECTRONICS LLC** One Commerce Drive Schaumburg,<br>IL 60173-5302 U.S.A. Tel: (1) 847-843-7900/Fax: (1) 847-843-7787

**OMRON (CHINA) CO., LTD.**<br>Room 2211, Bank of China Tower,<br>200 Yin Cheng Zhong Road,<br>PuDong New Area, Shanghai, 200120, China<br>Tel: (86) 21-5037-2222/Fax: (86) 21-5037-2200

#### **Authorized Distributor:**

© OMRON Corporation 2010-2011 /<br>In the interest of product improvement, All Rights Reserved. specifications are subject to change without notice.

**P070-E1-03**

Printed in Japan 0611(1210)